## **ESCUELA SUPERIOR POLITÉCNICA DEL LITORAL**

# **Facultad de Ingeniería en Mecánica y Ciencias de la**

### **Producción**

" Diseño y Medición de un sistemas aerotermia de baja temperatura para las instalaciones del CDTS - FIMCP"

### **TRABAJO FINAL DE GRADUACIÓN**

Materia Integradora

Previo la obtención del Título de:

## **INGENIERO MECÁNICO**

Presentado por:

Alcívar Moreira Ayrton Antonio.

Yumaglla Ramírez Danny Fernando

GUAYAQUIL - ECUADOR

Año: 2016

## **AGRADECIMIENTO**

Agradecemos principalmente a Dios por darnos fortaleza y la sabiduría para poder culminar esta carrera. Agradecemos también a nuestros padres y hermanos que estuvieron en todo momento dándonos apoyo y brindándonos consejos para salir adelante, a nuestros amigos, profesores y al personal de mantenimiento de la ESPOL que contribuyeron en la fase de instalación de este proyecto.

# **DECLARACIÓN EXPRESA**

"La responsabilidad del contenido desarrollado en la presente propuesta  $de$  $l$ a materia integradora corresponde exclusivamente al equipo conformado por:

Ayrton Alcívar Moreira.

Danny Yumaglla Ramírez.

PhD. Emérita Delgado Plaza

Y el patrimonio intelectual del mismo a la Facultad de Ingeniería Mecánica y Ciencias de la Producción (FIMCP) de la ESCUELA SUPERIOR POLITÉCNICA DEL LITORAL".

Avrton Alcívar M. **AUTOR** 

Danny Yumaglla R. **AUTOR** 

Dra. Emérita Délgado P.

**DIRECTORA** 

## **RESUMEN**

El proyecto tiene como finalidad diseñar e instalar un sistema de aerotermia de baja entalpia tipo Slinky para el Centro de Desarrollo Tecnológico Sustentable (CDTS). Utilizando tubería de polietileno de alta densidad, con el fin de lograr un ahorro económico-energético en el procesos de secado.

Actualmente el Gobierno de la República del Ecuador, está buscando impulsar nuevas fuentes de energía renovables a través del cambio de la Matriz Productiva y del Plan Nacional del Buen Vivir. La geo termia es una fuente de energía limpia y de bajo impacto ambiental por lo tanto no altera el equilibrio ecológico ni el derecho al agua.

Los resultados del proyecto se lograron al optimizar el diámetro de la tubería para de esta manera asegurar turbulencia dentro de la misma, mejorando la transferencia de calor y utilizando un material como el polietileno cuyas propiedades físicas nos permiten trabajar sin necesidad de hacer conexiones o acoples al darle la forma de espira (material flexible).

Mediante el cálculo teórico se logró dimensionar el geo-intercambiador de calor con configuración slinky vertical aprovechando la zona de estabilidad de temperatura que se encuentra de 70 cm a 100 cm de profundidad, dando como longitud de tubería enterrada 20 m con un coeficiente de convección por perdida de fricción de 3.2m, posteriormente se procedió a simular el sistema mediante el programa Flow Simulation dando como resultado una ganancia de 3.4 °C.

Con los resultados obtenidos de dicha simulación se procedió a realizar la instalación del sistema de aerotermia y el muestreo de datos reales para comprobar los resultados obtenidos mediante la simulación del sistema.

**Palabras claves:** Aerotermia, Slinky, Geotermia, entalpia.

## **ABSTRACT**

This project is aimed to design and install a Slinky type of low enthalpy aerothermic system for the Sustainable Technologic Development Center (CTDS). Using high density polyethylene pipe, with the purpose of achieving an economic-energetic savings in drying processes.

Currently the Government of the Republic of Ecuador, is seeking to boost new sources of renewable energy through changing the Matrix Production and the National Plan for Good Living. The geo therm is a source of clean energy and low environmental impact therefore does not alter the ecological balance or the right to water.

The project results were achieved by optimizing the diameter of the pipe to thus ensure turbulence within the same , improving heat transfer and using a material such as polyethylene whose physical properties allow us to work without making connections or couplings to into the shape of coil ( flexible material )

By theoretical calculation it was possible to dimension the geo-heat exchanger vertical slinky configuration taking advantage of the stability zone temperature is from 70 cm to 100 cm deep, giving as a length of pipe buried 20 m with a h friction loss 3.2m, then proceeded to simulate the system by Flow Simulation software resulting in a gain of 3.4 °C.

With the results of this simulation we proceeded to install the system aerotermia and sampling real data to verify the results obtained by simulating the system.

Keywords: Aerothermy, Slinky, Geothermal Energy.

# **INDICE GENERAL**

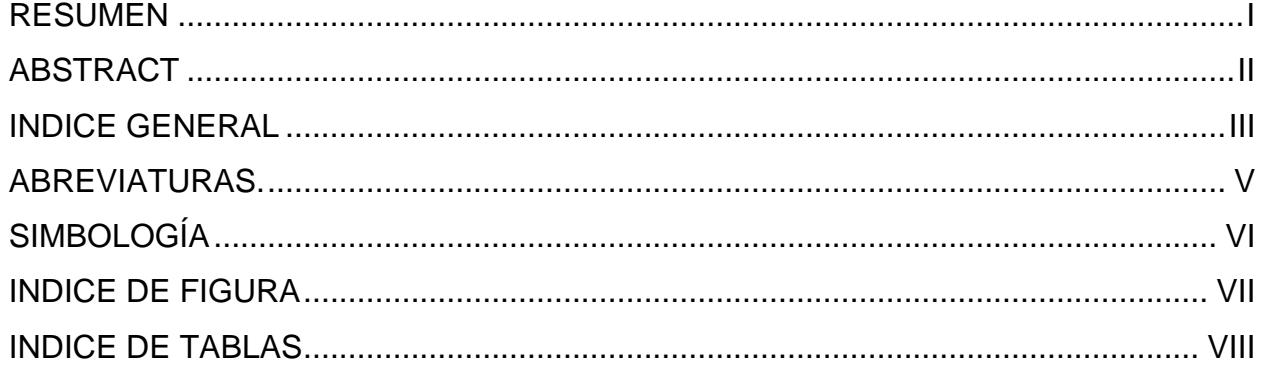

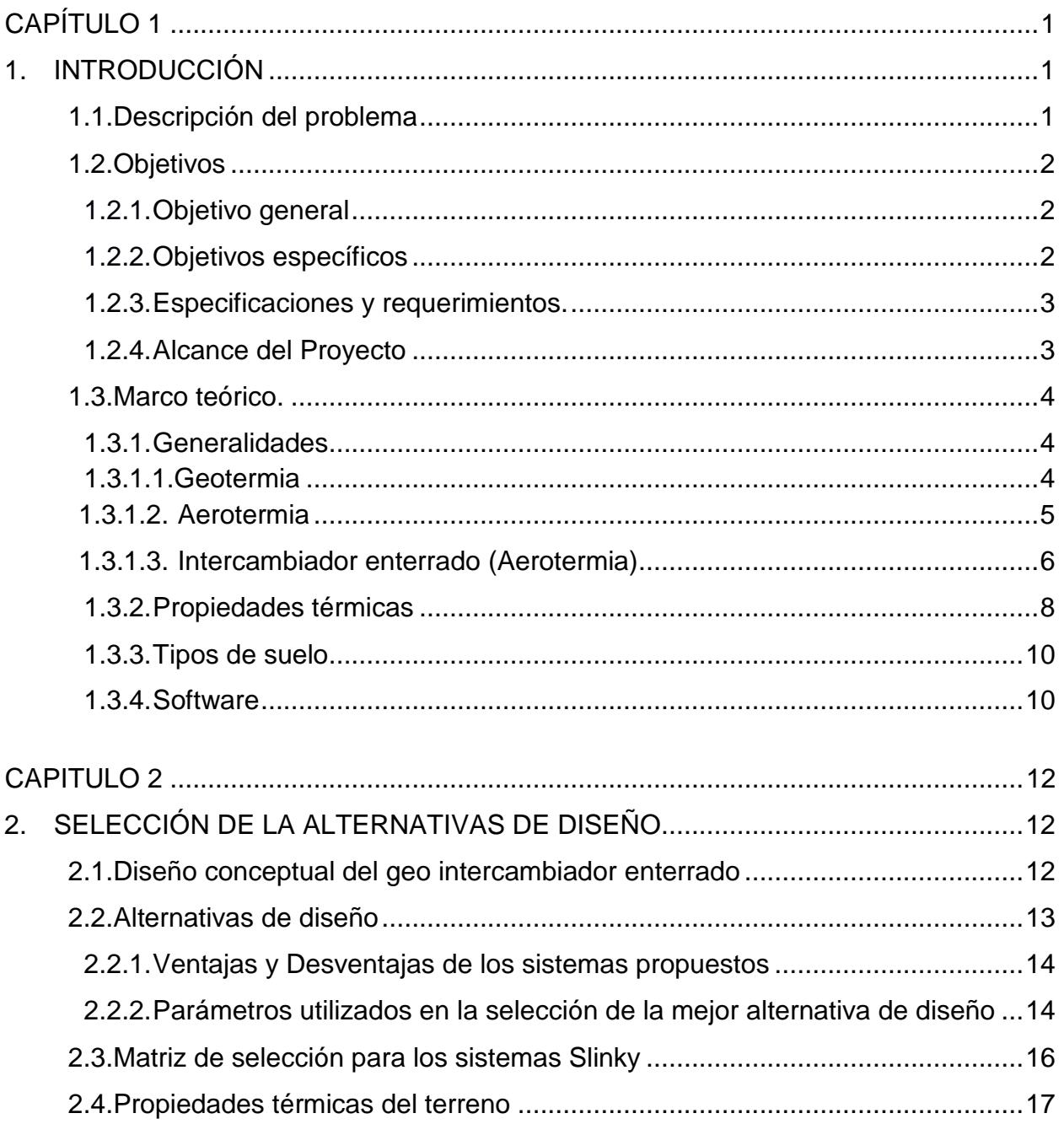

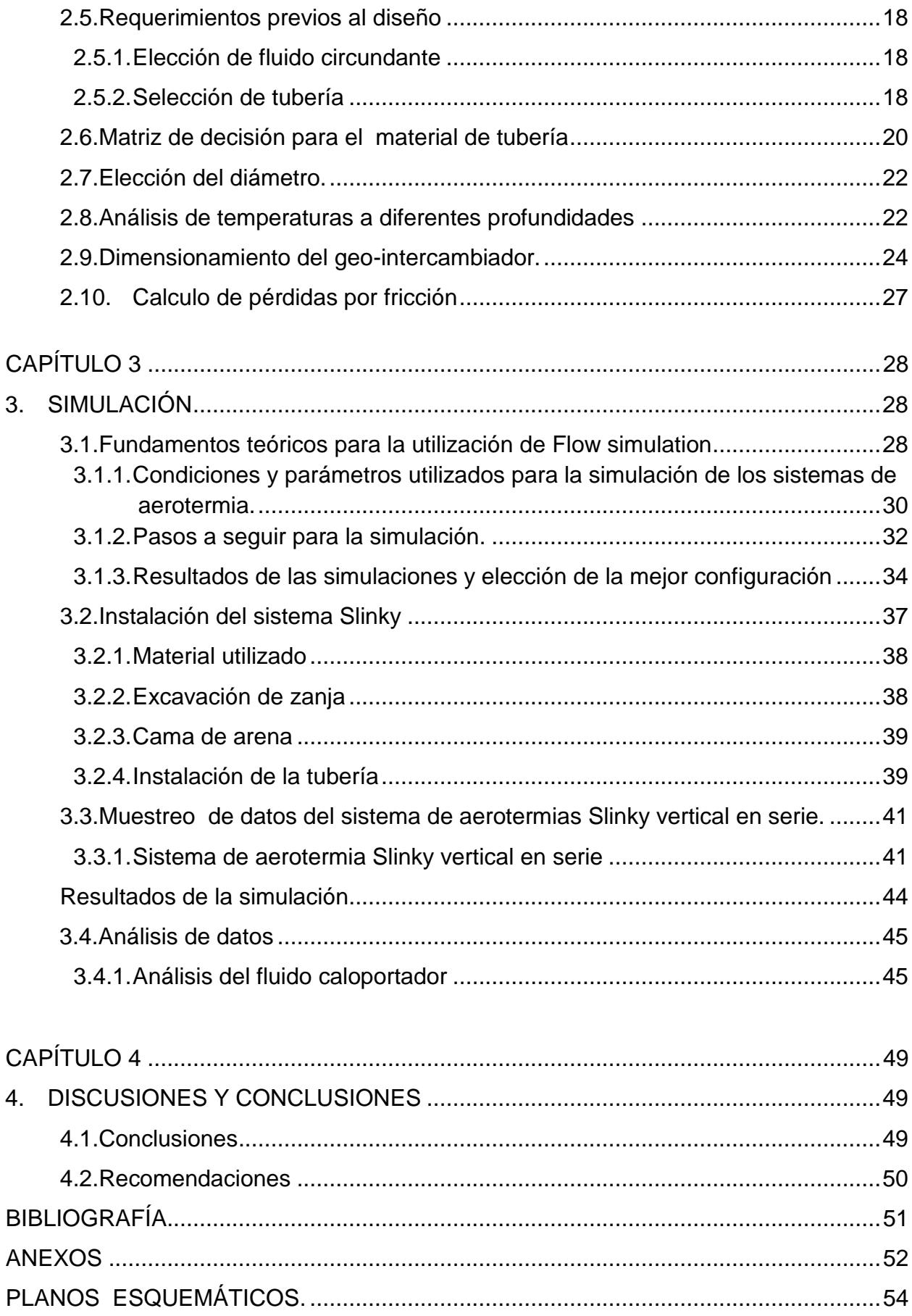

## **ABREVIATURAS.**

- ESPOL Escuela Superior Politécnica del Litoral.
- FIMCP Facultad de ingeniería Mecánica y Ciencias de la Producción.
- CDTS Centro de Desarrollo Tecnológico Sustentable.
- HSP Hora Solar Pico.
- CAD Dibujo asistido por computadora.
- CFD Dinámica de Fluidos computacionales

# **SIMBOLOGÍA**

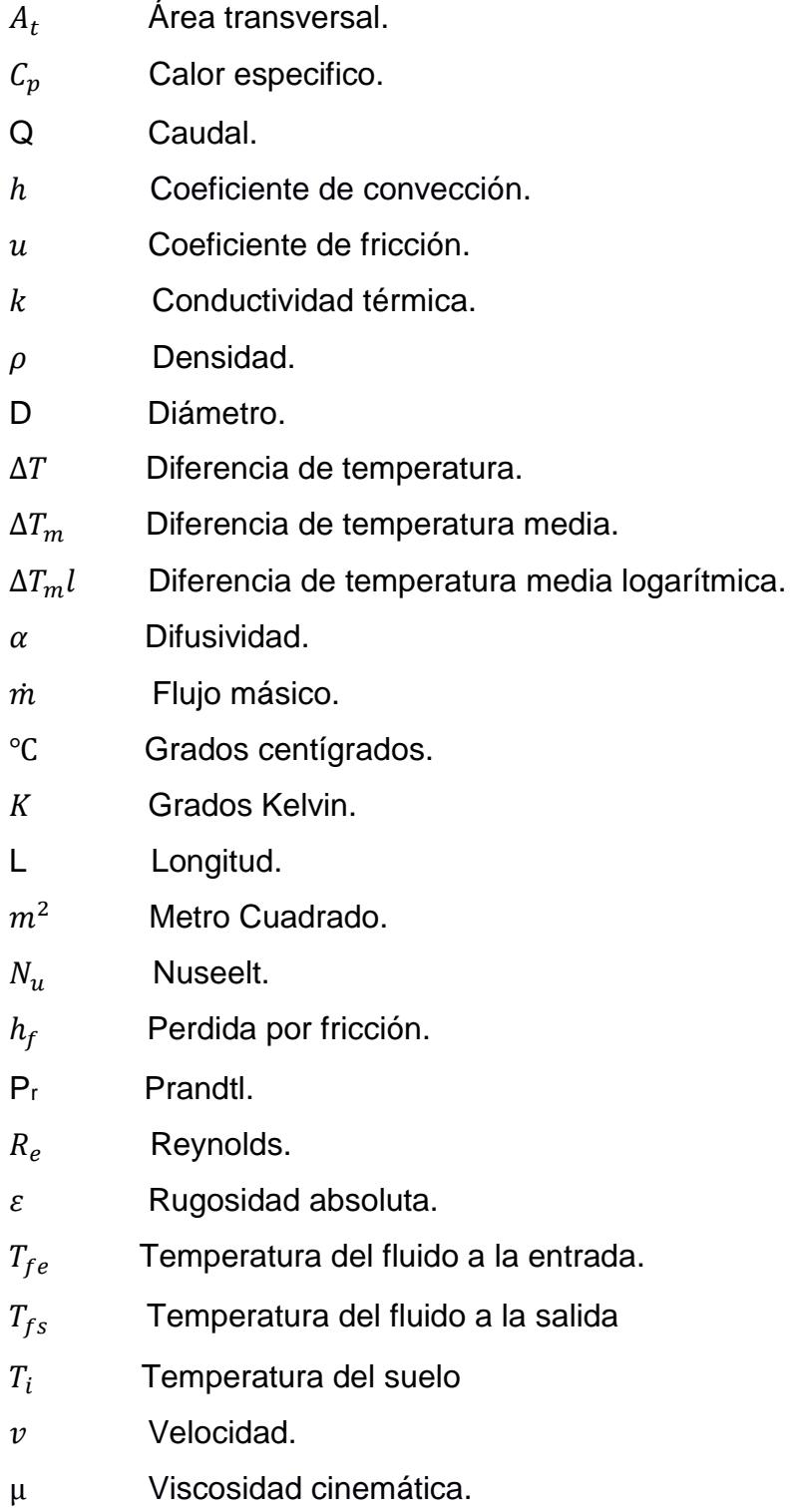

# **INDICE DE FIGURA**

<span id="page-9-5"></span><span id="page-9-4"></span><span id="page-9-3"></span><span id="page-9-2"></span><span id="page-9-1"></span><span id="page-9-0"></span>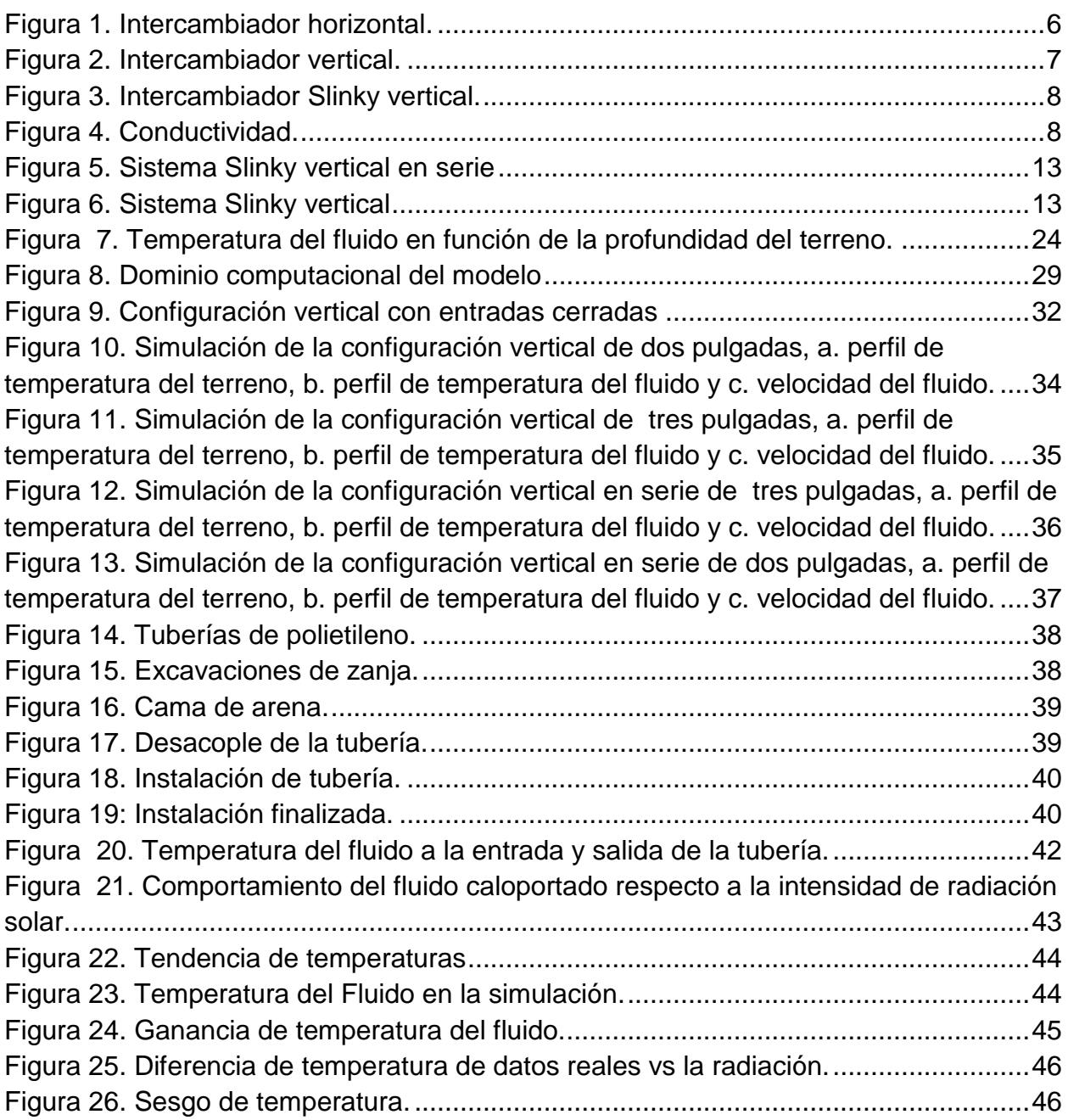

# <span id="page-10-6"></span>**INDICE DE TABLAS**

<span id="page-10-17"></span><span id="page-10-16"></span><span id="page-10-15"></span><span id="page-10-14"></span><span id="page-10-13"></span><span id="page-10-12"></span><span id="page-10-11"></span><span id="page-10-10"></span><span id="page-10-9"></span><span id="page-10-8"></span><span id="page-10-7"></span><span id="page-10-5"></span><span id="page-10-4"></span><span id="page-10-3"></span><span id="page-10-2"></span><span id="page-10-1"></span><span id="page-10-0"></span>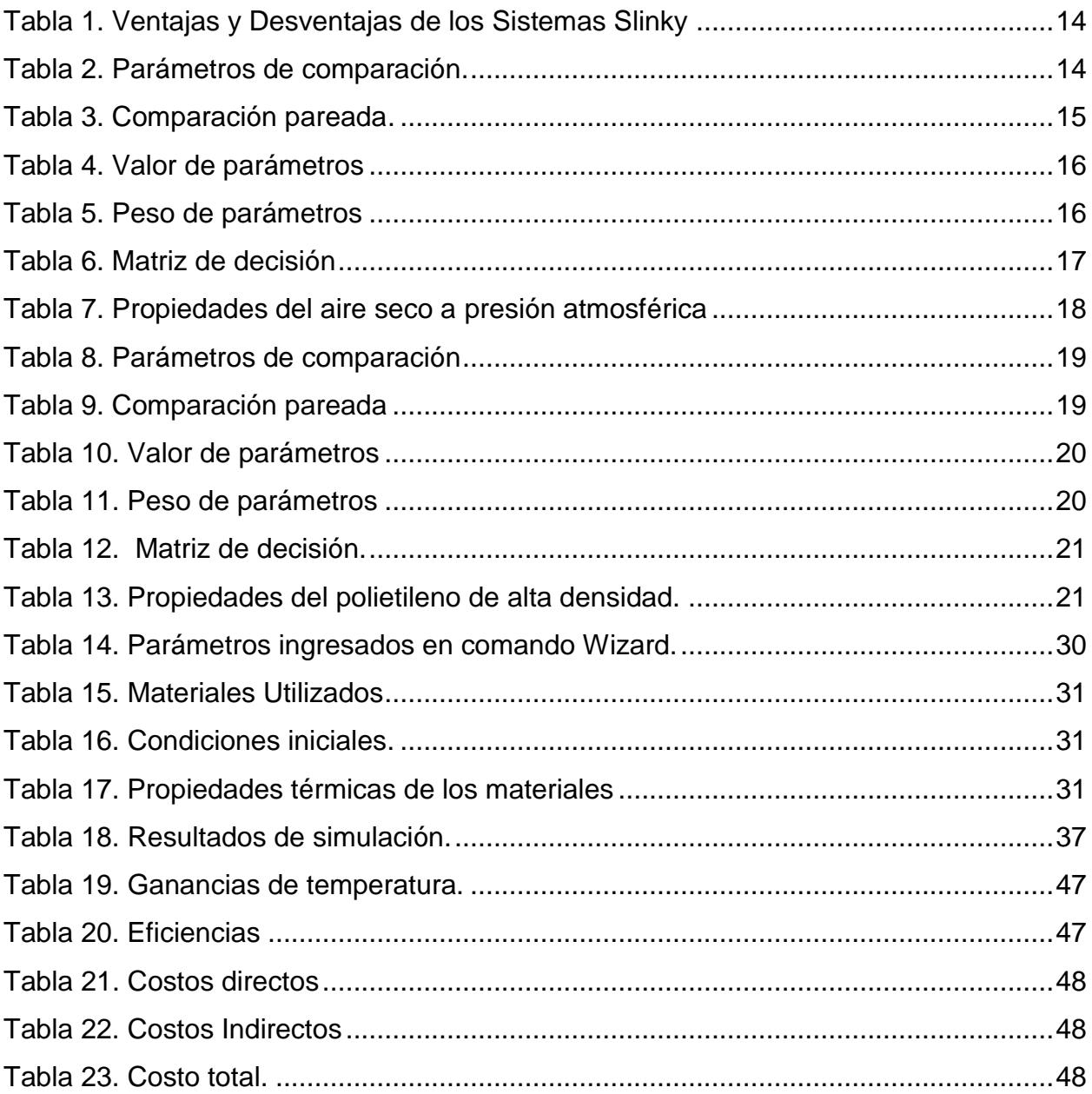

# **CAPÍTULO 1**

## **1. INTRODUCCIÓN**

El presente proyecto pretende diseñar e instalar un prototipo de un intercambiador enterrado (sistema de aerotermia), utilizando una fuente alternativa de energía como es la geotérmica, con la finalidad de poder utilizarlo en equipos de secado. Cabe añadir que el prototipo será instalado en el campus Gustavo Galindo de la Escuela Superior Politécnica del Litoral ESPOL en las instalaciones del Centro de Desarrollo Tecnológico Sustentable (CDTS) de la Facultad de Ingeniería Mecánica y Ciencias de la Producción (FIMCP).

La energía geotérmica es una fuente de energía alternativa sustentable que ha ganado gran campo en los últimos años, aunque aún no ha alcanzado una gran explotación en comparación a la energía solar o eólica, la energía geotérmica se está utilizando en forma más marginal en procesos de calefacción de invernaderos o la acuicultura con el propósito de aprovechar el calor de la tierra.

Entre las alternativas del prototipo propuesto se pretende seleccionar la mejor configuración del intercambiador que permita aprovechar el mayor intercambio de calor con el suelo para alcanzar una buena eficiencia en el sistema. Por otra parte se pretende seleccionar materiales nacionales que nos permitan abaratar costos en la instalación.

#### **1.1. Descripción del problema**

En la actualidad el País busca nuevas fuentes de energía renovables no convencionales para cubrir la demanda energética nacional. Por lo cual se ha incluido a la geotermia como una potencial fuente de energía a utilizar debido a su bajo costo de instalación y mantenimiento, que permitirá potenciar la matriz energética en el Ecuador.

Una forma de aprovechar la energía de la tierra (geotérmica), es a través de los sistemas de aerotermia que aprovecha el aire caliente a través del uso de un intercambiador enterrado que permite aumentar la temperatura del fluido calo portador (aire) entre 5 a 8 °C con respecto a la temperatura ambiente.

Actualmente en el centro de desarrollo tecnológico (CDTS), ubicado en la Escuela Superior Politécnica del Litoral (ESPOL), existe un sistema de aerotermia que consta de un intercambiador de calor enterrado de baja entalpia de configuración horizontal. El mismo que se utiliza en la generación de calor para procesos de secado. Debido a que estos sistemas no son ampliamente estudiados se busca nuevas alternativas de configuración para estos tipos de sistemas permitiendo obtener una mejor eficiencia y así pueda ser utilizado en la adaptación de equipos híbridos de secado. Por esto es necesario realizar comparaciones de estos sistemas.

Para lo cual, una opción válida es diseñar un nuevo sistema cambiando la configuración del intercambiador enterrado en serie horizontal por otro sistema pudiendo ser uno de tipo slinky. Para así conocer que sistema de intercambiador de calor enterrado de baja entalpia es más eficiente para la generación de calor.

#### **1.2. Objetivos**

#### **1.2.1. Objetivo general**

Diseñar, medir e instalar un sistema de aerotermia de baja entalpia tipo Slinky, con el fin de evaluar el comportamiento del sistema. Y comparar el sistema con respecto a un intercambiador de calor enterrado tipo horizontal instalado en los predios del CDTS.

#### **1.2.2. Objetivos específicos**

- Diseñar un intercambiador enterrado slinky vertical.
- Simular el sistema de intercambiador enterrado con la finalidad de obtener resultados factibles antes de proceder a la instalación del sistema.
- Instalar y realizar pruebas de campo del sistema de aerotermia slinky.
- Evaluar las eficiencias del sistema de aerotermia slinky.

#### **1.2.3. Especificaciones y requerimientos.**

Para este proyecto se requiere construir un sistema de intercambiador enterrado de baja entalpia para la generación de calor por medio de la energía térmica de la tierra. Con el fin de poder utilizarlo en equipos híbridos de secado. Para ello, se determina que el terreno en el cual se va a instalar el equipo es de características arcillosas, y mediante estudios previos de temperatura y de condiciones del suelo se establece que el intercambiador se instalara a una profundidad de hasta 100 cm.

Se buscaran alternativas como embobinados verticales (slinky vertical) y embobinado horizontal (slinky horizontal), dado que estas configuraciones tienen ventaja sobre las otras configuraciones de intercambiadores horizontales y verticales.

Finalmente lo que se desea lograr es que la configuración a implementarse cumpla con los parámetros de diseño para la generación de temperatura, como es el caso de los equipos de secado.

#### **1.2.4. Alcance del Proyecto**

Mediante el uso del Software de diseño digital solidworks 2014, 2015 realizaremos el diseño de forma 3D, y los planos de construcción del sistema aerotermia del intercambiador enterrado.

Mediante la herramienta de simulación Flow Simulation, de los programas de diseño solidworks 2014, 2015, realizaremos la respectivas simulaciones de los sistema de aerotermia para tener una aproximación real de los sistemas.

Con el análisis de la herramienta Flow simulation y los planos se procederá a la instalación del nuevo sistema de aerotermia.

Finalmente se desarrollara la comparación de las eficiencias entre los dos sistema de aerotermia con el fin de ver cuál es el mejor, por otra parte, también se realizara un pequeño análisis económico, donde se incluirá el costo de instalación del equipo.

#### **1.3. Marco teórico.**

En esta sección se realiza un breve resumen de los términos comúnmente utilizados en dicho estudio, así como las principales condiciones de aprovechamiento de la energía geotérmica, propiedades térmicas para el análisis de transferencia de calor y del suelo, así como del tipo de programa o software utilizados para la simulación de los sistemas de aerotermia.

#### **1.3.1. Generalidades**

#### **1.3.1.1. Geotermia**

La geotermia es una rama de la ciencia [geofísica](https://es.wikipedia.org/wiki/Geof%C3%ADsica) que se dedica al estudio de las condiciones térmicas de la Tierra. Este tipo de sistemas generan energía, eléctrica y/o térmica, a partir del calor contenido en el interior de la tierra. Esta fuente de energía es un recurso renovable existente principalmente, en zonas de alta actividad volcánica y fallas geológicas. La disponibilidad de este recurso no presenta variación estacional, tampoco está afecto a impactos climáticos, es compatible con otros sistemas de generación, y puede aprovecharse para aplicaciones como calefacción de espacios, calentamiento de agua, procesos industriales, generación de electricidad, entre otros.

(Guillermo Llopis Trillo, 2010).

#### **Aprovechamiento de la geotermia**

La energía geotérmica tiene muchas aplicaciones que comprende desde grandes edificaciones con requerimientos energéticos elevados como hospitales, edificios de oficinas, bloques de viviendas, hoteles, o construcciones con un consumo menor de energía como viviendas unifamiliares, casas de campo, etc. La geotermia también puede ser implantada en edificios ya construidos.

Las principales aplicaciones de la energía geotérmica son las siguientes:

- Calefacción en viviendas, edificios y naves industriales.
- Refrigeración.
- Producción de Agua Caliente Sanitaria (ACS).
- Climatización de Piscinas.
- Acuicultura.
- Ganadería.
- Invernaderos.
- Generación de energía eléctrica.

#### **La geotermia en el Ecuador, estudios y su aprovechamiento.**

Hasta la actualidad, el uso de la geotermia en el Ecuador se limita a balnearios y piscinas termales. Según un estudio realizado por el Ministerio de Electricidad y Energía Renovable (MEER) en el 2010, denominado "Plan para el aprovechamiento de los recursos geotérmicos en el Ecuador", se da a conocer que en el país existen 16 zonas de interés geotérmico que todavía no han sido estudiadas en detalle. También se listan 21 localidades de Ecuador que merecen la realización de estudios de reconocimiento y exploración geotérmica. Debido a su alto potencial para generar electricidad, 5 de estos lugares ya han sido estudiados (Tufiño-Chiles-Cerro Negro, Chachimbiro, Chacana, Chalpatán y Chalupas).

#### **1.3.1.2. Aerotermia**

La aerotermia es una [energía de fuentes renovables](https://es.wikipedia.org/wiki/Energ%C3%ADas_renovables) que saca provecho de la energía contenida en el aire que nos rodea, para utilizarla para diferentes finalidades. Actualmente la aerotermia se puede utilizar para producir [agua](https://es.wikipedia.org/wiki/Agua_caliente_sanitaria)  [caliente sanitaria](https://es.wikipedia.org/wiki/Agua_caliente_sanitaria) y también para [calefacción](https://es.wikipedia.org/wiki/Calefacci%C3%B3n) y climatizar viviendas o espacios cerrados. (Delgado Plaza, 2014).

#### **1.3.1.3. Intercambiador enterrado (Aerotermia)**

Son sistemas que tienen el mismo principio de un intercambiador normal, solo que estos están enterrados en el suelo y la transferencia de calor se realiza aprovechando la energía térmica de la tierra (geotermia) al fluido interno que circula dentro del serpentín del intercambiador siendo este caso el aire.

Existen diferentes tipos de intercambiadores enterrados entre los cuales los más frecuentes están los de tipo horizontal (serie y paralelo), vertical (serie y paralelo) y el sistema slinky.

#### **Intercambiador horizontal**.

Como su propio nombre lo indican estos intercambiadores mantienen una configuración de manera horizontal tal como se muestran en la figura 1. Para la instalación de este tipo de intercambiadores se debe que tener en consideración los siguientes parámetros: ((ATECYR), 2012).

- Profundidad de zanja
- $\bullet$  N<sup>o</sup> de zanjas
- Espacio entre las sondas en cada zanja
- Entre las ventajas que tienen este tipo de configuraciones tenemos:
- Fácil de instalar.
- El costo por instalación es menor.

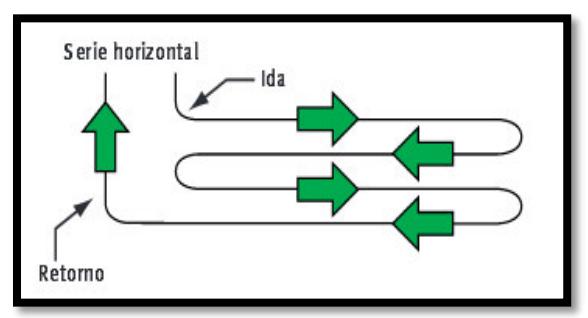

**Figura 1. Intercambiador horizontal.**

#### **Intercambiador vertical**

Mantienen una configuración vertical, utilizados comúnmente para espacios donde el área disponible no es grande (Figura 2). Para la instalación de este tipo de intercambiadores se tiene que tener en consideración lo siguiente. ((ATECYR), 2012)

- Profundidad de cada perforación
- $\bullet$  N<sup>o</sup> de perforaciones
- Distancia entre perforaciones (se recomienda que esta distancia no sea menor a los 6 metros para evitar interferencias térmicas entre las perforaciones, distancia que deberá aumentarse cuando la conductividad del terreno sea elevada.
- Entre las ventajas que tienen este tipo de configuraciones tenemos:
- Requiere menos terreno para la instalación.
- Temperatura del terreno constante en el año.

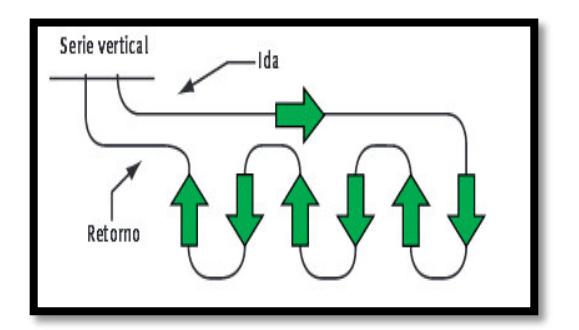

**Figura 2. Intercambiador vertical.**

#### **Intercambiador slinky**

Este tipo de intercambiador se encuentra formado por espiras o embobinado. Dicho sistema se emplea para instalar la mayor longitud de intercambiador con la menor excavación posible.

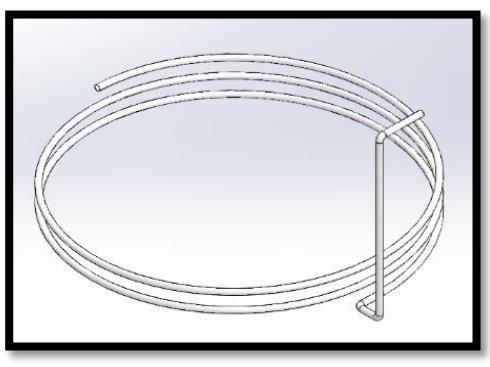

**Figura 3. Intercambiador Slinky vertical.**

#### **1.3.2. Propiedades térmicas**

#### **Conductividad.**

La conductividad térmica es una propiedad característica de cada material que indica su capacidad para conducir calor. Se puede expresar según la ley de Fourier como el calor que atraviesa en la dirección x un espesor de 1m del material como consecuencia de una diferencia de 1 grado entre los extremos opuestos. Se expresa en W/m°C o W/mK. (Incropera, 2007)

$$
Q_x = -KA \frac{dT}{dx}
$$
 *Ecuación.* 1.1

Donde; k es la conductividad térmica, Qx es el calor difundido por unidad de tiempo, A el área de la superficie a través de la cual tiene lugar la transmisión de calor, y el cociente dT entre dx representa el gradiente de temperatura.

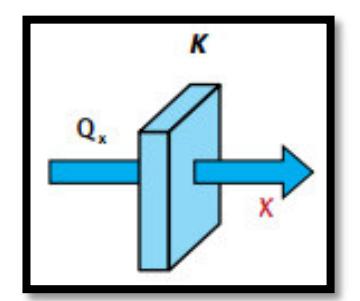

**Figura 4. Conductividad.** 

#### **Radiación**

La radiación térmica es la energía emitida por la materia que se encuentra a una temperatura finita. La radiación no solo puede provenir de superficies sólidas, sino también puede provenir de líquidos o gases. (Incropera, 2007)

#### **Convención**

La convección es uno de los métodos de transferencia de calor y se compone de dos mecanismos. A través de la transferencia de energía debido al movimiento molecular aleatorio (difusión), o también se transmite mediante el movimiento global, o macroscópico, que se pueden dar por medio de un fluido (líquido, gas). (Incropera, 2007)

#### **Capacidad térmica**

Se denomina a la capacidad térmica o calorífica al cociente entre el calor que se suministra a un sistema y la variación de temperatura provocada.

$$
C = \frac{dQ}{dT}
$$
 *Ecuación1.2*

Donde; C es la capacidad calorífica o térmica y dQ el calor que es necesario suministrar para incrementar la temperatura en dT. (Frank Kreith, 2012).

#### **Difusividad**

La difusividad térmica se define como el ratio entre la capacidad de conducción del terreno y la capacidad térmica del terreno. Se mide en  $m^2/s$ . (Frank Kreith, 2012)**.** 

#### **Entalpía**

Es una magnitud [termodinámica,](https://es.wikipedia.org/wiki/Termodin%C3%A1mica) simbolizada con la letra [H](https://es.wikipedia.org/wiki/H) mayúscula, cuya variación expresa una medida de la cantidad de [energía](https://es.wikipedia.org/wiki/Energ%C3%ADa) absorbida o cedida por un [sistema termodinámico,](https://es.wikipedia.org/wiki/Sistema_termodin%C3%A1mico) es decir, la cantidad de energía que un sistema intercambia con su entorno. (Frank Kreith, 2012).

#### **1.3.3. Tipos de suelo**

Existen varios tipos de suelos entre los cuales están: el arcilloso el arenoso, el fumífero (tierra negra), limoso y el rocoso. Para este estudio nos centraremos en el suelo arcilloso–limoso y permeable, siendo el suelo que predomina en el campus Gustavo Galindo de la Escuela Superior Politécnica del Litoral (ESPOL) específicamente en las instalaciones del Centro de Desarrollo Tecnológico sustentable CDTS de la FMCP.

#### **Características del suelo arcilloso**

 El suelo arcilloso a menudo es llamado "suelo pesado". La jardinería en el suelo arcilloso puede presentar un gran desafío principalmente debido al pobre drenaje del suelo. El suelo arcilloso también tiende a compactarse y deshacerse en terrones cuando se lo cultiva, pisa o trabaja cuando está húmedo. El suelo arcilloso que se compacta demasiado puede requerir un largo tiempo para restaurarlo a una buena estructura de suelo.

#### **1.3.4. Software**

Para el desarrollo de los planos y la simulación del sistema de aerotermia se utilizara el software de diseño Solidworks 2014, 2015, que es un software CAD (diseño asistido por computadora) que sirve para hacer modelos mecánicos 3D. Este programa nos permite modelar piezas y conjuntos para obtener los planos técnicos de dichos modelos, por otra parte nos permite hacer simulaciones de las piezas acopladas. Cabe recalcar que no es el único software de modelado que existe. Sin embargo por la configuración del sistema y por la facilidad de usar la herramienta Flow simulation se utilizara para el proyecto.

Por otra parte, no se usara otro programa de simulación como es ANSYS 2014, que es un software de [simulación](https://es.wikipedia.org/wiki/Simulaci%C3%B3n) para predecir cómo funcionan y reaccionan determinadas piezas dibujados en un programa CAD, bajo condiciones reales. Debido a la complejidad del programa para su manejo.

# **CAPITULO 2**

### **2. SELECCIÓN DE LA ALTERNATIVAS DE DISEÑO**

#### **2.1. Diseño conceptual del geo intercambiador enterrado**

En el campo de la energía geotérmica existen diversas formas para aprovechar la energía emitida por la tierra, pudiendo convertir la energía térmica en eléctrica, o aprovechar esta energía para procesos de calefacción o secado según sea la conveniencia del caso.

La energía geotérmica cuenta con el mayor recurso energético existente en el planeta Tierra. Por lo cual nuestro proyecto se basa en aprovechar la energía concebida por la tierra y transformarla en energía térmica, siendo utilizado el flujo de aire caliente para el proceso de secado realizado por secadores híbridos.

En consecuencia de lo mencionado anteriormente, se diseñara el prototipo e instalación de un intercambiador de calor enterrado para aprovechar la energía del suelo. Para el diseño de nuestro intercambiador de calor enterrado debemos recopilar información térmica del terreno, tales como conductividad, capacidad térmica y difusividad.

Posteriormente, se determinará las propiedades térmicas del fluido caloportador siendo el aire el fluido seleccionada para este estudio, Por otra parte, se elegirá el material de la tubería (manguera Flexible) con sus respectivas propiedades térmicas. Finalmente con los datos obtenidos anteriormente se procederá al cálculo del dimensionamiento del intercambiador de calor enterrado, siendo indispensable determinar el diámetro adecuado y la longitud de tubería que se utilizara en la configuración a emplear para nuestro prototipo, para cumplir con las especificaciones de obtener una eficiencia adecuada.

#### **2.2. Alternativas de diseño**

Actualmente, existe un intercambiador de calor enterrado con configuración horizontal diseñado y construido por el personal del Centro de Desarrollo Tecnológico y Sustentable (CDTS) utilizado como fuente de energía secundaria para equipos de secado utilizado para la deshidratación de biomasa con fines energéticos.

La finalidad del diseño del geo intercambiador de calor es cambiar la configuración empleada en el prototipo experimental anterior y así aumentar su eficiencia para ser usado en el proceso productivo anteriormente indicado. Entre las consideraciones a tener en cuenta en el diseño de nuestro prototipo experimental será la optimización del área de instalación.

A continuación se plantean las dos alternativas a analizar

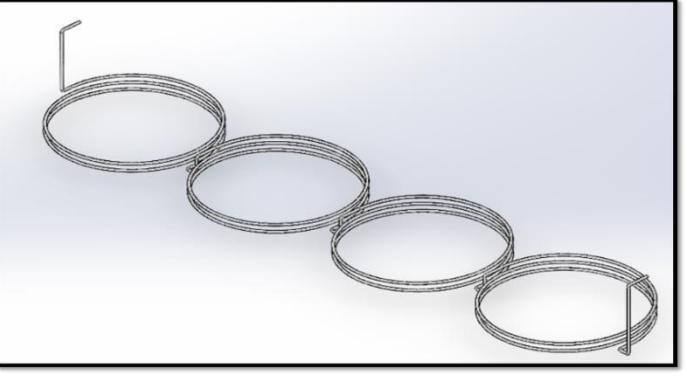

#### **Alternativa A:** Configuración Slinky vertical en serie

**Figura 5. Sistema Slinky vertical en serie** 

**Alternativa B:** Configuración Slinky Vertical

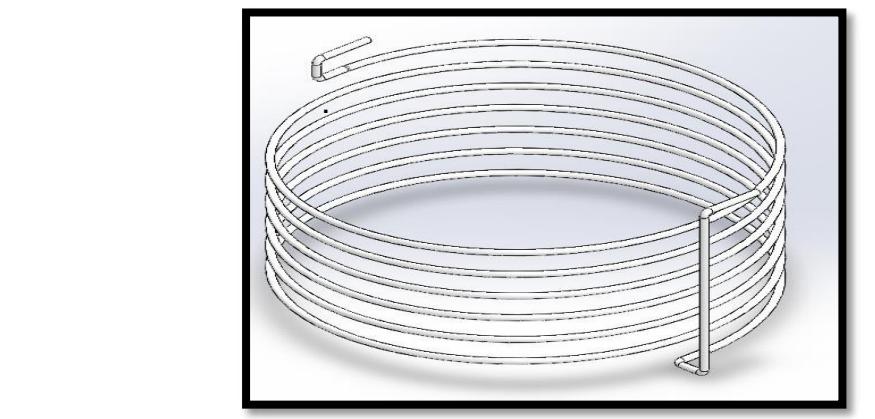

**Figura 6. Sistema Slinky vertical** 

#### **2.2.1. Ventajas y Desventajas de los sistemas propuestos**

En la tabla 1. Se muestran las ventajas y desventajas que existen entre los dos sistemas tanto para el Slinky vertical como el Slinky vertical en serie**.** 

| Tipos de<br>intercambiadores | Ventajas                                                                                                    | <b>Desventajas</b>                                                                                        |
|------------------------------|----------------------------------------------------------------------------------------------------|----------------------------------------------------------------------------------------------------|
| Slinky vertical.             | Ocupa menos espacio.<br>Menor longitud de<br>zanja que la<br>configuración en serie.<br>Configuración más<br>fácil de instalar. | Poder ser<br>influido por los<br>cambios de<br>temperatura<br>ambiente.                                   |
| Slinky vertical en serie.    | No necesita ser<br>enterrado muy<br>profundo.<br>Aprovecha la zona de<br>٠<br>mayor temperatura.                                | Ocupa más<br>espacio.<br>Mayor longitud<br>de zanja.<br>Configuración<br>más dificultad<br>al instalarlo. |

**Tabla 1. Ventajas y Desventajas de los Sistemas Slinky**

**Fuente:** ((ATECYR), 2012), elaboración propia

#### **2.2.2. Parámetros utilizados en la selección de la mejor alternativa de diseño**

Para la toma de decisión se utilizó el método de Comparaciones Pareadas, utilizando los siguientes paramentos para llevar acabo la comparación. Los cuales los podemos ver en la tabla 2:

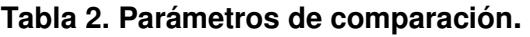

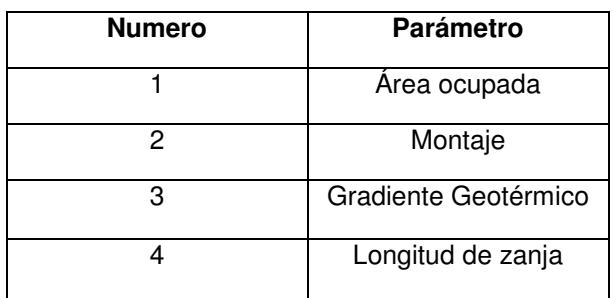

Para determinar el valor de peso que tendrá cada una de estos parámetros, se procede a comparar la importancia de cada parámetro versus los demás, esto se realiza para todos los parámetros a considerar.

| Parámetros  | A                        | Υ                        | Parámetros  | A                        | Y                        | Parámetros  | A                  | Y                  |
|-------------|--------------------------|--------------------------|-------------|--------------------------|--------------------------|-------------|--------------------|--------------------|
| Área        | $\Box$                   | $\frac{1}{2}$            | Instalación | $\overline{a}$           | $\overline{\phantom{a}}$ | Gradiente   | $\pmb{\mathsf{x}}$ | $\pmb{\mathsf{x}}$ |
| ocupada.    |                          |                          |             |                          |                          | geotérmico  |                    |                    |
| Instalación | $\pmb{\mathsf{X}}$       | $\pmb{\times}$           | Gradiente   | $\pmb{\times}$           | $\pmb{\times}$           | Longitud de | $\frac{1}{2}$      |                    |
|             |                          |                          | geotérmico  |                          |                          | zanja.      |                    |                    |
|             |                          |                          |             |                          |                          |             |                    |                    |
| Área        | $\overline{\phantom{0}}$ | $\overline{a}$           | Instalación | $\pmb{\mathsf{x}}$       | X                        |             |                    |                    |
| ocupada     |                          |                          |             |                          |                          |             |                    |                    |
| Gradiente   | $\pmb{\mathsf{x}}$       | $\mathsf{X}$             | Longitud de | $\overline{\phantom{0}}$ | $\overline{\phantom{a}}$ |             |                    |                    |
| geotérmico  |                          |                          | zanja.      |                          |                          |             |                    |                    |
|             |                          |                          |             |                          |                          |             |                    |                    |
| Área        | $\overline{a}$           | $\pmb{\mathsf{X}}$       |             |                          |                          |             |                    |                    |
| ocupada     |                          |                          |             |                          |                          |             |                    |                    |
| Longitud de | $\pmb{\times}$           | $\overline{\phantom{a}}$ |             |                          |                          |             |                    |                    |
| zanja.      |                          |                          |             |                          |                          |             |                    |                    |

**Tabla 3. Comparación pareada.** 

La tabla 3. Muestra la comparación hecha entre todos los parámetros, al escoger una variable y compararla con otra se determina de manera ideal cuál de las dos es la que tiene mayor importancia. Este proceso se hace con todas la variables.

En la tabla 4. Se muestran el valor total de cada uno de los parámetros que fueron pareados, los cuales se obtuvieron de la taba 3.

| <b>Parámetros</b> |               | $\mathbf{2}$ | 3 | 4              | <b>Total</b> |
|-------------------|---------------|--------------|---|----------------|--------------|
|                   |               | 0            | ∩ |                | 2            |
| $\mathbf{2}$      | 2             |              | r | 2              | 5            |
| 3                 | $\mathcal{P}$ | 2            |   | $\overline{2}$ |              |
| Δ                 |               | 0            | n |                | 2            |
|                   |               |              |   | total          | 16           |

**Tabla 4. Valor de parámetros** 

La tabla 5, muestra el peso en porcentaje de cada parámetro después de ser pareados y de dar el valor total que recibe cada una de las variables. Este valor se obtuvo al dividir el valor total de cada variable para el valor total de todas las variables

#### **Tabla 5. Peso de parámetros**

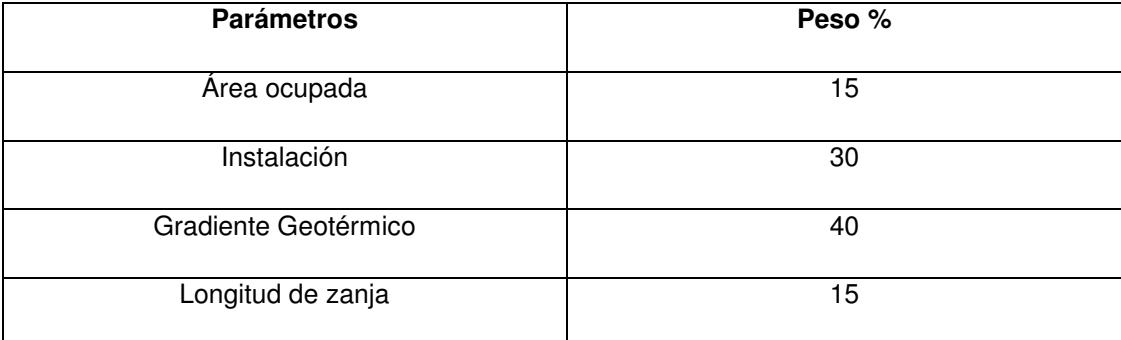

#### **2.3. Matriz de selección para los sistemas Slinky**

En esta sección se evalúa las dos configuraciones que se tienen como alternativa, comparando las alternativas con cada una de los parámetros y su respectivo peso relativo. Se elegirá la alternativa que mejor se acople a nuestras necesidades de diseño por lo cual se tomara la alternativa con mayor puntaje. A continuación se presenta la tabla 6. El proceso de selección de la mejor alternativa.

| <b>Factores</b>         |             |    | <b>Alternativas</b> |
|-------------------------|-------------|----|---------------------|
| Parámetro               | <b>Peso</b> | A  | B                   |
| Area ocupada            | 15%         | 10 | 15                  |
| Instalación             | 30%         | 20 | 30                  |
| Gradiente<br>Geotérmico | 40%         | 40 | 15                  |
| Longitud de<br>zanja    | 15%         | 10 | 15                  |
| <b>Total</b>            |             | 80 | 75                  |

**Tabla 6. Matriz de decisión**

Por lo tanto, mediante el desarrollo de la matriz de decisiones se obtuvo como resultado que la alternativa A (configuración Slinky Vertical en serie) es la opción más factible para cubrir nuestros parámetros y especificaciones del Diseño del Intercambiador de Calor Enterrado.

#### **2.4. Propiedades térmicas del terreno**

El geo intercambiador de calor con configuración slinky será instalado en el CDTS, lugar situado dentro de la Escuela Superior Politécnica del Litoral en el campus Gustavo Galindo.

Las propiedades térmicas del terreno fueron recogidas de un estudio realizado en el año 2009 por Matute Redrovan, en donde se menciona que el terreno está hecho por estratos rocosos de la formación de Cayo, con mayor presencia de micro brechas y areniscas de grano grueso, estratos de lutitas.

A continuación se presentan las propiedades geo mecánicas promedio del terreno:

- Angulo de fricción interna: 29°
- Cohesión: 60  $\frac{T \cdot on}{m^2}$
- Peso volumétrico saturado: 2.2 $\frac{Ton}{m^3}$
- Peso volumétrico seco: 2 $\frac{T \text{on}}{m^3}$  $m<sup>3</sup>$

Para el desarrollo de nuestro diseño del geo intercambiador de calor se hará uso de propiedades como:

- Calor específico  $(C_p)$ : 1840 $\frac{1}{kg*K}$
- Conductividad térmica  $(k)$ : 2.2 $\frac{W}{m*K}$
- Difusividad ( $\alpha$ ): 5.83 \* 10<sup>-7</sup>  $\frac{m^2}{s}$
- Densidad ( $\rho$ ): 2500 $\frac{kg}{m^3}$

#### **2.5. Requerimientos previos al diseño**

#### **2.5.1. Elección de fluido circundante**

En esta sección, se detallan los parámetros y sus respectivas propiedades térmicas para el dimensionamiento del geo-intercambiador de calor. El primer parámetro establecido por usuario que en este caso es el CDTS fue establecer fluido que se va a utilizar dentro de la tubería que para el estudio será aire, dado que es un sistema aerotermia que será utilizado en proceso de secado. A continuación se muestra la tabla 7, con las respectivas propiedades térmicas del aire seco a presión atmosférica.

| $T$ (°C) | KG.<br>ρ<br>$\overline{m}^3$ | ĸј<br>$\iota_{p\setminus\overline{kg\ast K}}$ | $\mu * 10^6$                        | $V * 10^6$      | $k * 10^3$                    | $\alpha * 10^6$ | Pr     |
|----------|------------------------------|-----------------------------------------------|-------------------------------------|-----------------|-------------------------------|-----------------|--------|
|          |                              |                                               | $\frac{N * s}{N}$<br>m <sup>2</sup> | $\frac{m^2}{s}$ | W<br>$\mathbf{m}*\mathbf{K}'$ | $\frac{m^2}{s}$ |        |
| 25       | 1.184                        | 1.007                                         | 18.49                               | 15.61           | 25.51                         | 21.40           | 0.7296 |
| 30       | 1.164                        | 1.007                                         | 18.72                               | 16.08           | 25.88                         | 22.08           | 0.7282 |

**Tabla 7. Propiedades del aire seco a presión atmosférica**

#### **2.5.2. Selección de tubería**

Para cambiar la configuración del geo-intercambiador de calor ya existente en el CDTS, se debía cambiar el material de la tubería por uno que sea flexible para poder dar la forma de embobinado por lo tanto se plantearon 3 opciones las cuales fueron tuberías de polietileno de alta densidad o tuberías de polibutileno y tubería de PVC. A continuación realizará una matriz de decisión para determinar cuál de los tres materiales planteados es el que cumple con los requerimientos del diseño.

Par la toma de decisiones se utilizara el método de comparaciones pareadas, utilizando los siguientes parámetros.

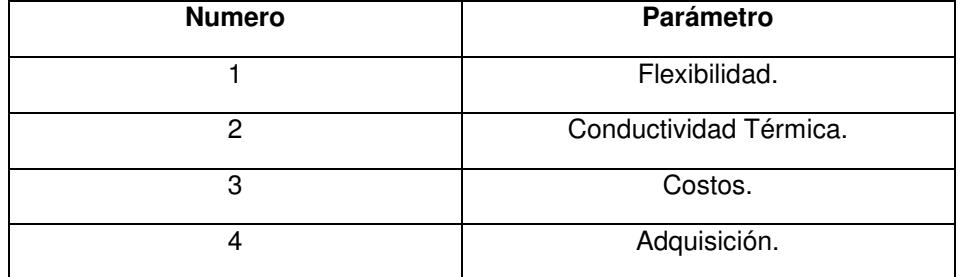

#### **Tabla 8. Parámetros de comparación**

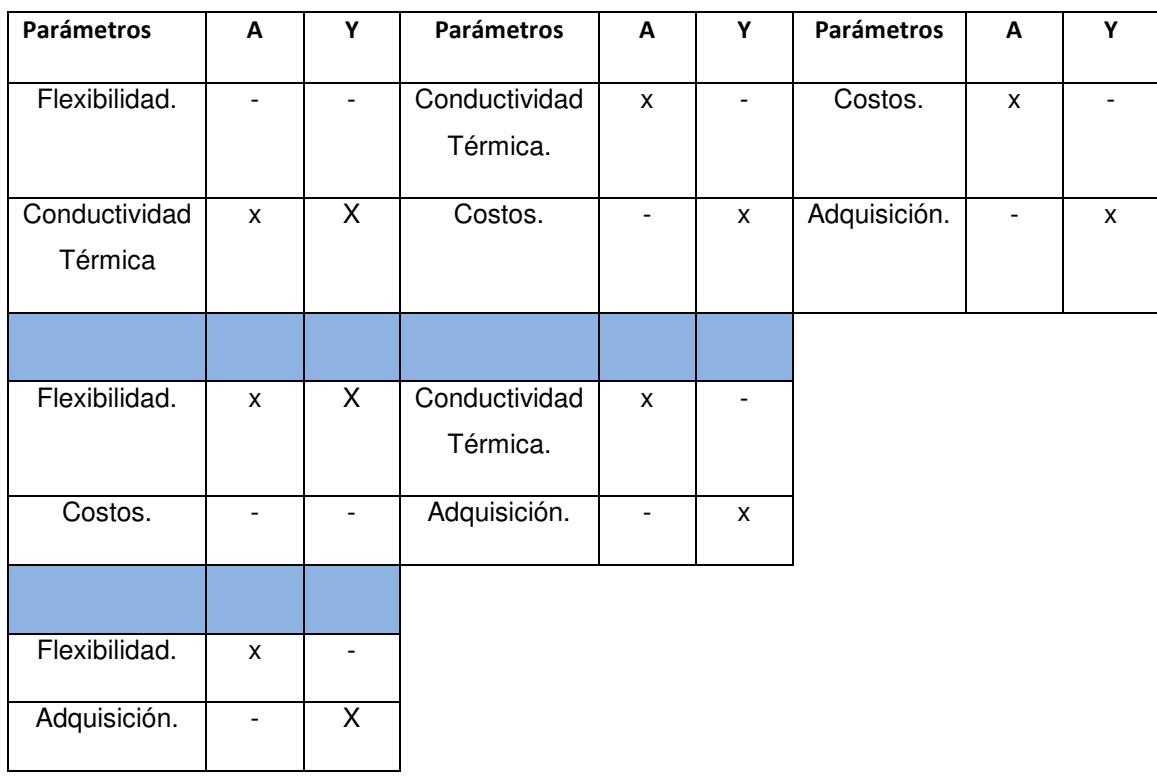

#### **Tabla 9. Comparación pareada**

La tabla 9, muestra la comparación hecha entre todos los parámetros, al escoger una variable y compararla con otra se determina de manera ideal cuál de las dos es la que tiene mayor importancia. Este proceso se hace con todas la variables.

En la tabla 10. Se muestran el valor total de cada uno de los parámetros que fueron pareados, los cuales se obtuvieron de la taba 3.

| <b>Parámetros</b> |                | $\mathbf{2}$ | 3 | Λ     | <b>Total</b>   |
|-------------------|----------------|--------------|---|-------|----------------|
|                   |                | $\Omega$     | 2 |       | 4              |
| $\overline{2}$    | $\overline{c}$ |              |   |       | $\overline{5}$ |
| 3                 | 0              |              |   |       | 3              |
| $\overline{4}$    |                |              |   |       | 4              |
|                   |                |              |   | total | 16             |

**Tabla 10. Valor de parámetros** 

En la tabla 11, se muestra el peso en porcentaje de cada parámetro después de ser pareados y de dar el valor total que recibe cada una de las variables. Este valor se obtuvo al dividir el valor total de cada variable para el valor total de todas las variables.

**Tabla 11. Peso de parámetros** 

| parámetros             | Peso % |
|------------------------|--------|
| Flexibilidad.          | 25     |
| Conductividad Térmica. | 30     |
| Costos.                | 20     |
| Adquisición.           | 25     |

#### **2.6. Matriz de decisión para el material de tubería**

En la tabla 12, se muestra el peso en porcentaje de cada parámetro después de ser pareados y de dar el valor total que recibe cada una de las variables. Este valor se obtuvo al dividir el valor total de cada variable para el valor total de todas las variables.

| <b>Parámetros</b>         | Peso | A  | в  | C  |
|---------------------------|------|----|----|----|
| Flexibilidad.             | 25%  | 5  | 20 | 15 |
| Conductividad<br>Térmica. | 30%  | 10 | 30 | 20 |
| Costos.                   | 20%  | 5  | 15 | 10 |
| Adquisición.              | 25%  | 20 | 20 | 10 |
| Total                     |      | 40 | 85 | 55 |

**Tabla 12. Matriz de decisión.** 

Por los valores obtenidos en la tabla 12, se optó por la tubería de polietileno de alta densidad dado que es la que tiene un valor mayor en porcentaje de peso y además es la más económica y se comercializa en el Ecuador. A continuación se muestra la tabla 13 con las propiedades del polietileno de alta densidad.

| <b>PROPIEDAD</b>                                    | <b>UNIDAD</b>                       | <b>NORMA</b>     | <b>POLIETILENO(PE)</b> |
|-----------------------------------------------------|-------------------------------------|------------------|------------------------|
| Alargamiento a la rotura                            | $\%$                                | <b>DIN 53455</b> | 800                    |
| Conductividad térmica                               | W<br>$\overline{Km}$                | <b>DIN 52612</b> | 0.5                    |
| Coeficiente de dilatación<br>térmica de 20°C a 50°C | $\overline{m}$<br>$m*K$             |                  | $200 * 10^6$           |
| Coeficiente de fricción                             |                                     |                  | 0.2                    |
| Densidad                                            | g<br>$\overline{cm^2}$              | <b>DIN 53479</b> | 0.97                   |
| Dureza a la bola                                    | $\overline{N}$<br>$\overline{mm^2}$ | <b>DIN 53456</b> |                        |
| Dureza Shore                                        |                                     | <b>DIN 53505</b> | D65                    |
| Módulo de elasticidad                               | $\overline{N}$<br>mm <sup>2</sup>   | <b>DIN 53457</b> | 900                    |
| Punto de fusion                                     | °C                                  | ASTM D789        | 140                    |
| Resistencia superficial                             |                                     | <b>DIN 53482</b> | $1 * 10^{13}$          |
| Resistencia al impacto                              | kJ<br>$\overline{m^2}$              | DIN 53453        | No es trenca           |

**Tabla 13. Propiedades del polietileno de alta densidad.**

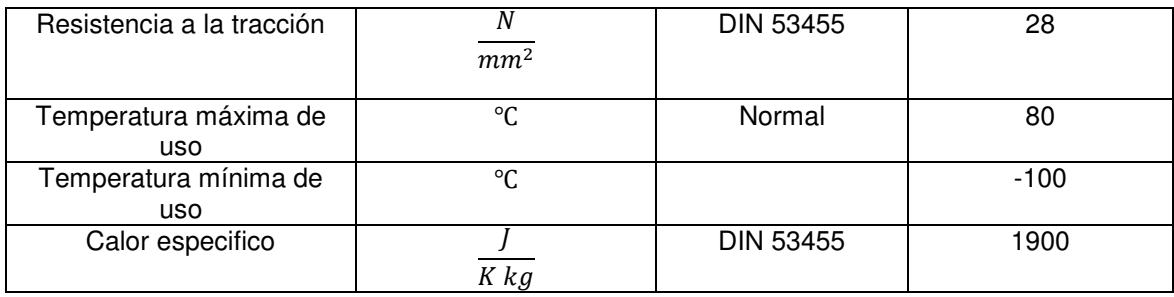

#### **2.7. Elección del diámetro.**

Al momento de elegir el diámetro del geo-intercambiador de calor se debe optimizar dicho diámetro, para que este no sea muy grande ni muy pequeño, debido que esto puede ocasionar que haya muchas pérdidas de presión y temperatura a lo largo de la tubería. Ya que es importante asegurar que haya turbulencia dentro de la tubería para asegurar una eficiente transferencia de calor entre la pared interior de la tubería y el fluido circundante, se escogerá un diámetro que asegure suficiente turbulencia con pocas perdidas.

Para la elección del diámetro se procede a elegir uno, y mediante la ecuación de Reynolds se corrobora si el flujo es laminar o turbulento, si  $Re > 2300$  quiere decir que el flujo es turbulento lo cual nos indica que el diámetro seleccionado es el correcto.

$$
Re = \frac{4Q}{\pi \vartheta D} > 2300
$$
 *Ecuación2.1*

Cabe recalcar que el diámetro seleccionado aparte de ser calculado, puede ser seleccionado con respecto al diámetro de tubería comercial que existe en el mercado ecuatoriano.

#### **2.8. Análisis de temperaturas a diferentes profundidades**

Para continuar con el diseño del intercambiador de calor enterrado slinky vertical se deberá analizar el comportamiento de temperaturas a medida que se cambia la profundidad para determinar las temperaturas máximas y mínimas del terreno.

Mediante la siguiente ecuación 2.2 en donde se simula la distribución de temperatura del suelo, la misma que se encuentra expresa en función de la temperatura del fluido en la tubería  $T_{(x,t)}$ , temperatura de la superficie  $T_s$ , temperatura interior del suelo  $T_i$ , erf es la función gaussiana del error establecida en término de la distancia  $X$ , tiempo  $t$  y de la difusividad térmica  $\alpha_s \cong \frac{X}{\sqrt{4\epsilon}}$  $(\sqrt{4\alpha_s}t)$ ; (Incropera , 2007).

Para una temperatura superficial constante  $T(0,t) = T_s$ ;

$$
\frac{T_{(x,t)} - T_s}{T_i - T_s} = \text{erf}(\frac{x}{2\sqrt{\alpha_s * t}})
$$
\nEcuación.2.2

Asumiendo que se detallan a continuación; se determina la temperatura aproximada del fluido  $T_{(X,t)}$  para diferentes distancias  $X_{cm}$ .

$$
T_s = 20^{\circ}\text{C}
$$

$$
K_s = 2.2 \frac{W}{mK}
$$

$$
\rho_s = 2500 \frac{Kg}{m^3}
$$

$$
Cp_s = 1840 \frac{J}{KgK}
$$

$$
\propto_s = 5.83 \times 10^{-7} \frac{m^2}{s}
$$

En la figura se presenta las diferentes temperaturas del fluido caloportador (aire) determinadas a diferentes profundidades del suelo. Dicho estudio fue realizado por el Centro de Desarrollo Tecnológico Sustentable en el año 2014-2015.

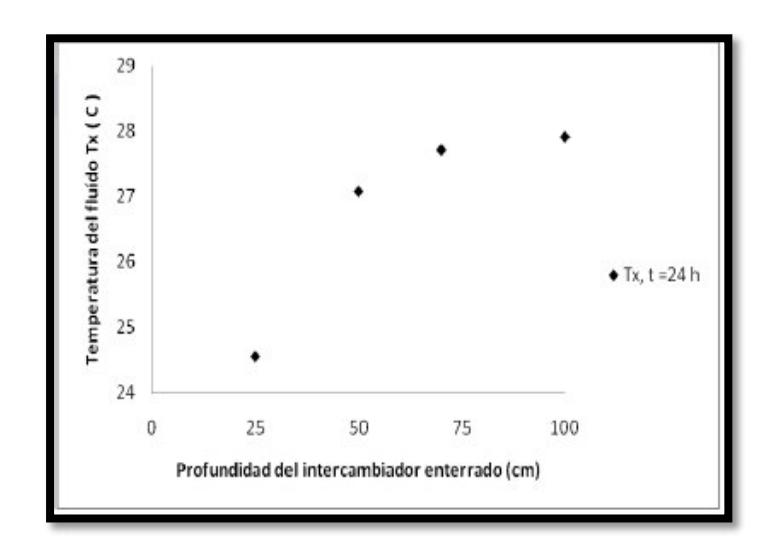

**Figura 7. Temperatura del fluido en función de la profundidad del terreno.** 

#### **2.9. Dimensionamiento del geo-intercambiador.**

Para llevar a cabo el dimensionamiento del geo intercambiador de calor, primero se calcula el Reynolds para garantizar flujo turbulento. Ecuación 2.1

$$
D = 50.8 * 10^{-3}m, \quad V = 1.8 \frac{m}{s}, \quad \vartheta = 15.89 * 10^{-6} \frac{m^2}{s}
$$
\n
$$
Re = \frac{4Q}{\pi \vartheta D}
$$
\n
$$
Re = \frac{4\left(\frac{\pi D^2}{4}\right)(1.8)}{\pi \vartheta D}
$$
\n
$$
Re = \frac{1.8 * (50.8 * 10^{-3})}{15.89 * 10^{-6}}
$$
\n
$$
Re = 5729
$$

A continuación mediante el balance de energía, procedemos a igualar la ecuación de transferencia de calor generado por convección en términos de energía interna generada. Cabe recalcar que se asume que la temperatura del terreno y la tubería son iguales a una profundidad de 70 cm por lo tanto solo se efectúa transferencia de calor por convección. A continuación se presenta la ecuación de balance térmico:

$$
q_{conv} = E_{internal}
$$
 **ECuación2.3**

$$
q_{conv} = \dot{m}C_p\Delta T
$$
 *Ecuación2.4*

Siendo  $m$  flujo másico,  $C_p$  calor específico y  $\Delta T$  la diferencia de temperaturas entre la entrada y salida del geo intercambiador.

El calor generado por convección también puede ser expresado de la siguiente manera.

$$
q_{conv} = hA\Delta T_{ml} \qquad \qquad \text{Ecuación2.5}
$$

Siendo *h* coeficiente de convección de trasferencia de calor, A área longitudinal de la tubería y  $\Delta T_{ml}$  la diferencia de temperatura media que varía en términos de  $T_i$ temperatura del suelo,  $T_{fe}$  temperatura del fluido de entrada y  $T_{fs}$  temperatura de salida del fluido.

A continuación se igualan las ecuaciones 2.4 y 2.5, para hallar el dimensionamiento del geo intercambiador.

Siendo:

$$
C_p = 1007 \frac{J}{kg K}
$$
  
\n
$$
\rho_f = 1.1614 \frac{kg}{m^3}
$$
  
\n
$$
h(\pi DL)\Delta T_{ml} = \dot{m}C_p(T_{fs} - T_{fe})
$$
   
\nEcuación2.6

Se procede a hallar el flujo másico mediante la ecuación 2.7

$$
\dot{m} = \rho_f * A_t * V_m
$$
\nEcuación2.7

\n
$$
\dot{m} = (1.1614) \left( \frac{\pi (50.8 * 10^{-3})^2}{4} \right) (1.8)
$$
\n
$$
\dot{m} = 4.237 * 10^{-3} \frac{kg}{s}
$$

Si  $Re > 2300$  se utiliza la ecuación 2.8 para hallar el coeficiente de convección h de la siguiente manera:

$$
h = \frac{N_u * k_f}{D}
$$
 Ecuador2.8  

$$
h = \frac{27.183 * 26.3 * 10^{-3}}{50.8 * 10^{-3}}
$$

$$
h = 14.07 \frac{W}{K}
$$

Dado que  $Nu$  depende  $Re$   $y$   $Pr$ , como se presenta en la ecuación 2.9 se procede a hallar Pr en la tabla 4. Para reemplazarla en la ecuación 2.9.

$$
N_{u} = 0.023 R_{e}^{4/5} P_{r}^{1/3}
$$
 Ecuador<sup>4</sup><sub>2</sub> (8007<sup>4</sup>) (0.707<sup>1/3</sup>)  
\n
$$
N_{u} = 27.183
$$
\n
$$
\Delta T_{m} = T_{i} - \frac{T_{fs} - T_{fe}}{2}
$$
 Ecuador<sup>6</sup> (2.10)  
\n
$$
\Delta T_{ml} = \frac{(T_{i} - T_{fs}) - (T_{i} - T_{fe})}{\ln \left[\frac{T_{i} - T_{fs}}{T_{i} - T_{fe}}\right]}
$$
 Ecuador<sup>2.11</sup>

Se asume  $T_{fs} = 27.4$ °C = 300.4°K

$$
\Delta T_{ml} = \frac{(300.5 - 300.4) - (300.5 - 296.5)}{\ln \left[\frac{300.5 - 300.4}{300.5 - 296.5}\right]}
$$

$$
\Delta T_{ml} = 1.057
$$

Reemplazando los valores en la ecuación 2.6 se tiene:

$$
14.07(\pi * 50.8 * 10^{-3} \text{ L})1.057 = (4.237 * 10^{-3})(1007)(3.5)
$$

$$
14.07(\pi * 50.8 * 10^{-3} \text{ L})1.057 = 23.108
$$

$$
L = 18 \text{ m} \approx 20 \text{ m}
$$

#### **2.10. Calculo de pérdidas por fricción**

A continuación se procede a hallar las perdidas por fricción que generalmente son ocasionadas por la rugosidad del material que en este caso es de polietileno de alta densidad, mediante la ecuación de Darcy Weisbach.

$$
h_{perdida\,por\,friccion} = 0.0826 * f * L * \frac{Q^2}{D^5}
$$
 **Ecuación2.12**

ݏ

Siendo  $f$  coeficiente de fricción,  $L$  longitud de la tubería,  $Q$  caudal y  $D$  diámetro interno. El coeficiente de fricción  $f$  se la halla mediante el diagrama de Moody que está en función de  $\varepsilon_{relativa}$  y Re.

$$
f = 0.03602
$$

$$
L = 20m
$$

$$
Q = 3.65 \times 10^{-3} \frac{m^3}{s}
$$

$$
h_{perdida\,por\,friction} = 0.0826 * 0.03602 * 20 * \frac{3.65 * 10^{-3^2}}{0.0478^5}
$$

 $h_{perdida\,por\ friccion} = 3.2m$ 

#### **2.11. Cálculo de caída de presión**

A continuación se halla la caída de presión de la siguiente manera:

$$
\Delta p = \frac{\rho \cdot \mu \cdot l \cdot v^2}{2d}
$$
 *Ecuación2.13*

Siendo  $\rho$  densidad,  $\mu$  coeficiente de fricción de la tubería,  $\ell$  longitud de la tubería,  $\nu$ velocidad del aire y *d* diámetro interno de la tubería.

Reemplazando valores

$$
\Delta p = \frac{1.184 \cdot 0.2 \cdot 20 \cdot 1.8^2}{2(50.8 * 10^{-3})}
$$

$$
\Delta p = 151Pa
$$

Hay una perdida mínima ya que el valor de la presión atmosférica es  $101325 Pa$ 

# **CAPÍTULO 3**

### **3. SIMULACIÓN**

Con el fin de determinar cuál de los dos sistemas Slinky propuestos es el más óptimo para cumplir los requerimientos, se tiene que realizar una simulación, la cual brindara una aproximación a la realidad.

A continuación se presenta la simulación para los dos sistemas Slinky, tanto el puramente vertical como el vertical en serie. Para lo cual se utilizaron los softwares de diseño solidworks 2014 y 2015 que se usaron previamente para hacer los dibujos de los modelos ya mencionados.

Se usara una herramienta de Solidworks llamada Flow simulation propia de los programas, mediante esta herramienta podemos simular el aumento de temperatura que tendrá el fluido (aire) al pasar por el interior del intercambiador (tubería de polietileno de alta densidad). La cual estará en contacto con en el terreno. Lo que hará que este gane temperatura debido a la transferencia de calor que se dará entre la tierra, la tubería y el fluido.

Cabe recalcar que la simulación de los dos modelos se llevó acabo cambiando únicamente el diámetro a la tubería, para ver cuál de los sistemas y el respectivo diámetro escogido es el más eficiente, utilizando los mismos Parámetros de entrada para todas las simulaciones. Las cuales se llevaron a cabo de manera que la radiación solar variara con respecto al tiempo (datos reales).

#### **3.1. Fundamentos teóricos para la utilización de Flow simulation**

Para un correcto uso del programa Flow simulation, los elementos que forman parte del intercambiador deben ser dibujados por separado con las dimensiones especificadas anteriormente en el capítulo 2. Posteriormente se tienen que realizar el ensamble de las partes, Una vez finalizado el modelo tridimensional se procede a la utilización de la herramienta de Solidworks, Flow Simulation, basada en la aplicación de la dinámica de fluidos computacional (CFD).

El manual de la herramienta Flow Simulation (2014, 2015) indica la capacidad física del programa para analizar el estudio del flujo y los fenómenos de transferencia de calor que intervienen. Por lo cual se tienen que dar las condiciones que se usaran, las cuales son:

- Flujos externos e internos de un fluido.
- Convección libre, forzada, y mixtos.
- Fluido laminar y turbulento.
- Fluido en estado de equilibrio dependiente del tiempo.
- Analiza varios tipos de conductividad térmica en un medio sólido, es decir, isotrópico, unidireccional, biaxial / axisimétrica y ortotrópica.
- Humedad relativa de los gases y mezclas de estos.
- Paredes absorbentes, cuerpo negro.

La herramienta de Solidworks, Flow Simulation, realiza la simulación del comportamiento térmico del fluido circundante del sistema de control seleccionado, con la finalidad de conocer los resultados de velocidad y temperatura del sólido y del fluido (aire) a medida que este circula por la tubería.

Para que el programa pueda reconocer el ensamble y se lleve a cabo el estudio planteado se tiene que generar el dominio computacional. Que en la figura 8, se puede apreciar el dominio computacional de cálculo que está diseñado como un paralelepípedo que envuelve el modelo con planos ortogonales, que se genera una vez se ingresan los parámetros en con comando Wizard.

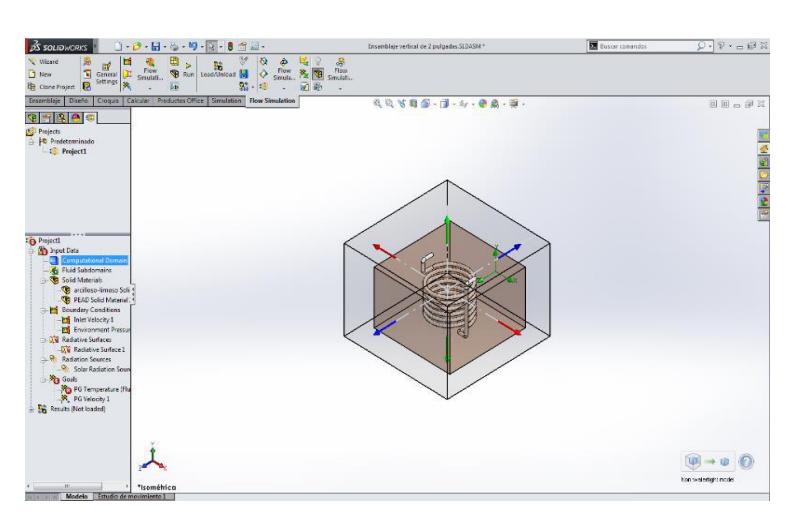

**Figura 8. Dominio computacional del modelo** 

#### **3.1.1. Condiciones y parámetros utilizados para la simulación de los sistemas de aerotermia.**

Para realizar la comparación y ver cuál de los dos sistemas Slinkyn propuestos cambiando únicamente los diámetros de tubería es el más eficiente, se tiene que realizar las simulaciones cumpliendo con las siguientes condiciones, las cuales van a ser las mismas para todos los modelos con sus respectivos diámetros.

- Flow simulation inicia cerrando las fronteras de la tubería (entrada y la salida del fluido), con el comando Create lids (crear tapas).
- Se genera el comando Wizard, donde se establecen las condiciones generales del modelo tanto físicas como las del flujo, se especificaran las unidades a utilizarse, el material sólido, el tipo de fluido, el tipo de análisis, las condiciones de entrada como es la temperatura ambiental, temperatura inicial del sólido, porosidad del terreno, tiempo de simulación y radiación solar de arranque.

La tabla 14.muestra algunos parámetros que a tomarse en para llevar acabo la simulación.

| <b>Parámetros</b>                  | Valor  | <b>Unidades</b>       |
|------------------------------------|--------|-----------------------|
| Radiación solar de arranque        | 500    | w<br>$\overline{m^2}$ |
| Temperatura inicial del<br>terreno | 296    | K                     |
| Presión atmosférica                | 101300 | Pa                    |
| Tiempo de simulación               | 86400  | S                     |
| Tiempo de adquisición de<br>datos  | 600    | S                     |

**Tabla 14. Parámetros ingresados en comando Wizard.** 

Como ya se mencionó comando wizard, requiere que se indique que material será tomado como sólido y que tipo de fluido es el que se utilizara.

En la tabla 15, se muestran los materiales que se usaron.

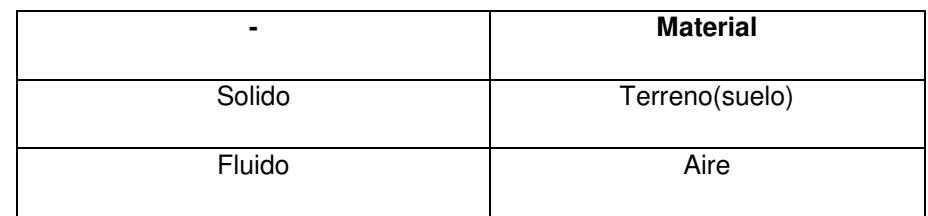

#### **Tabla 15. Materiales Utilizados**

 Posteriormente se ingresa las condiciones iniciales indicando, las condiciones de fronteras, tipo de materiales a utilizarse con sus propiedades térmicas, radiación solar en función del tiempo, temperatura ambiental, presión atmosférica, etc. En la etapa de simulación se modela el intercambiador enterrado para anticipar los valores aproximado de temperaturas del perfil del suelo, temperatura de salida de aire caliente y velocidad del fluido caloportador del sistema. La tabla 16 muestra las condiciones iniciales utilizadas.

#### **Tabla 16. Condiciones iniciales.**

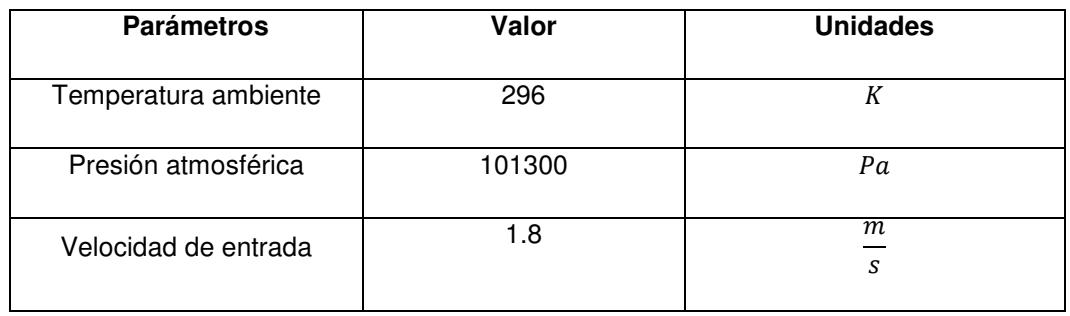

En la tabla 17, se muestran las propiedades térmicas de los cuerpos a utilizarse para la simulación, los cuales tienen que ser creados, debido que la librería de Solidworks no cuenta con este tipo de materiales.

| <b>Material</b>                            | Densidad $\binom{Kg}{m^3}$ | <b>Calor especifico</b><br>$\left(\frac{j}{Kg*K}\right)$ | Conductividad |
|--------------------------------------------|----------------------------|----------------------------------------------------------|---------------|
| Terreno(suelo)                             | 2500                       | 1840                                                     | 2.2           |
| Tubería de polietileno<br>de alta densidad | 970                        | 1796                                                     | 0.5           |

**Tabla 17. Propiedades térmicas de los materiales** 

#### **3.1.2. Pasos a seguir para la simulación.**

#### **Simulación configuración Slinky vertical (2 pulgadas).**

Para comenzar con la simulación de la configuración Slinky vertical de dos pulgadas, se selecciona flow simulation en la barra de herramientas y con el comando Create lids se cierra la entrada y salida del fluido en el modelo.

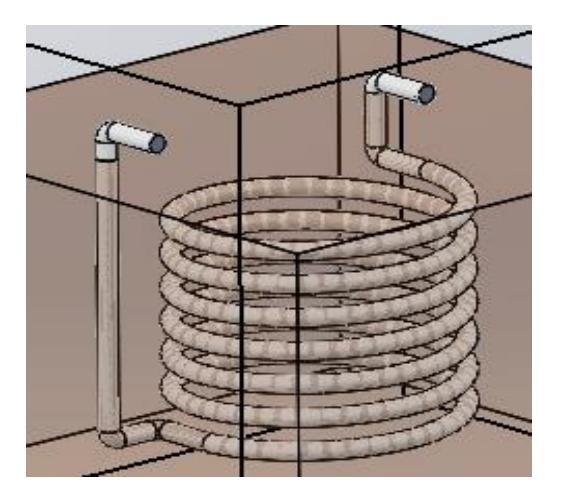

**Figura 9. Configuración vertical con entradas cerradas** 

Posteriormente se selecciona el comando Wizard donde ingresan las condiciones generales. A continuación se presenta el procedimiento que tiene que llevarse a cabo para una correcta simulación:

- Configuración del proyecto: se asigna un nombre al proyecto en la opción (crear nuevo nombre)**.**
- Sistemas de unidades: se selecciona el sistema de unidades con el cual se quiere trabajar (sistema Internacional).
- Tipo de análisis: se escoge flujo interno, ya que se desea saber el comportamiento del fluido dentro del sistema. Y radiación solar en dirección  $(Y)$ .
- Predeterminar fluido de trabajo: en esta ventana se escoge el fluido (Aire) y el tipo de fluido (Laminar y turbulento) con la respectiva humedad relativa con el

cual se va realizar la simulación. El fluido es escogido de una base de datos que proporciona el programa.

- Predeterminar material de solido: en esta ventana se encoje el tipo de material del sólido (terreno). El material es escogido de una base de datos que proporciona el programa, en caso de que no se halle en la librería, se tiene que crear.
- Condición de pared: en esta ventana se escoge las condiciones de estado de las paredes del sólido.
- Condiciones iniciales: en esta ventana se escogen los valores de temperatura ambiental, presión atmosférica, temperatura inicial del sólido y velocidad del viento.
- Resultados y resolución geométrica: se decide la resolución que va tener el mayado (resolución 3).
- Como ya se mencionó una vez finalizado el comando Wizard se genera el dominio computacional. Posteriormente se ingresan las condiciones iniciales como:
- Se identifican los materiales (tierra y tubería) con sus respectivas propiedades térmicas.
- Se ingresan las condiciones de frontera seleccionando las caras de entrada y salida del fluido, ingresando los valores de temperatura, velocidad, presión y humedad.
- Se ingresa los valores de radiación solar en función del tiempo.
- Se selecciona una de las paredes de trabaja como cuerpo negro.
- Finalmente se escogen las variables a calcular temperatura del fluido y velocidad en la operación (Goals).

Para comenzar con la simulación se procede a activar la operación Run, donde al activar un nuevo (solver) permite visualizar los resultados.

Para las demás configuraciones con sus respectivos diámetros se sigue el mismo proceso que se realizó en el configuración Slinky vertical de dos pulgadas.

#### **3.1.3. Resultados de las simulaciones y elección de la mejor configuración**

A continuación mostraremos los resultados de todos los sistemas estudiados, Con lo cual se escogió configuración óptima y con el diámetro adecuando, la cual se utilizara en la instalación y en la pruebas de campo. Cabe recalcar que todas las configuraciones se simularon con una radiación solar en función del tiempo.

#### **Slinky vertical de dos pulgadas**

Para esta configuración se obtuvo que la mayor temperatura generada fuera de 297.23 K y la velocidad del fluido a la salida de la tubería de 1.99  $\frac{m}{s}$ 

En la figura a. y b. muestran el cambio de temperatura del solido (terreno) y el fluido respecto al tiempo, como se puede apreciar en figura (a) la superficie del terreno se encuentra más caliente que en el interior esto se debe a que el terreno se va aumentando la temperatura por radiación solar. La figura c. muestra la velocidad del fluido a la salida de la tubería.

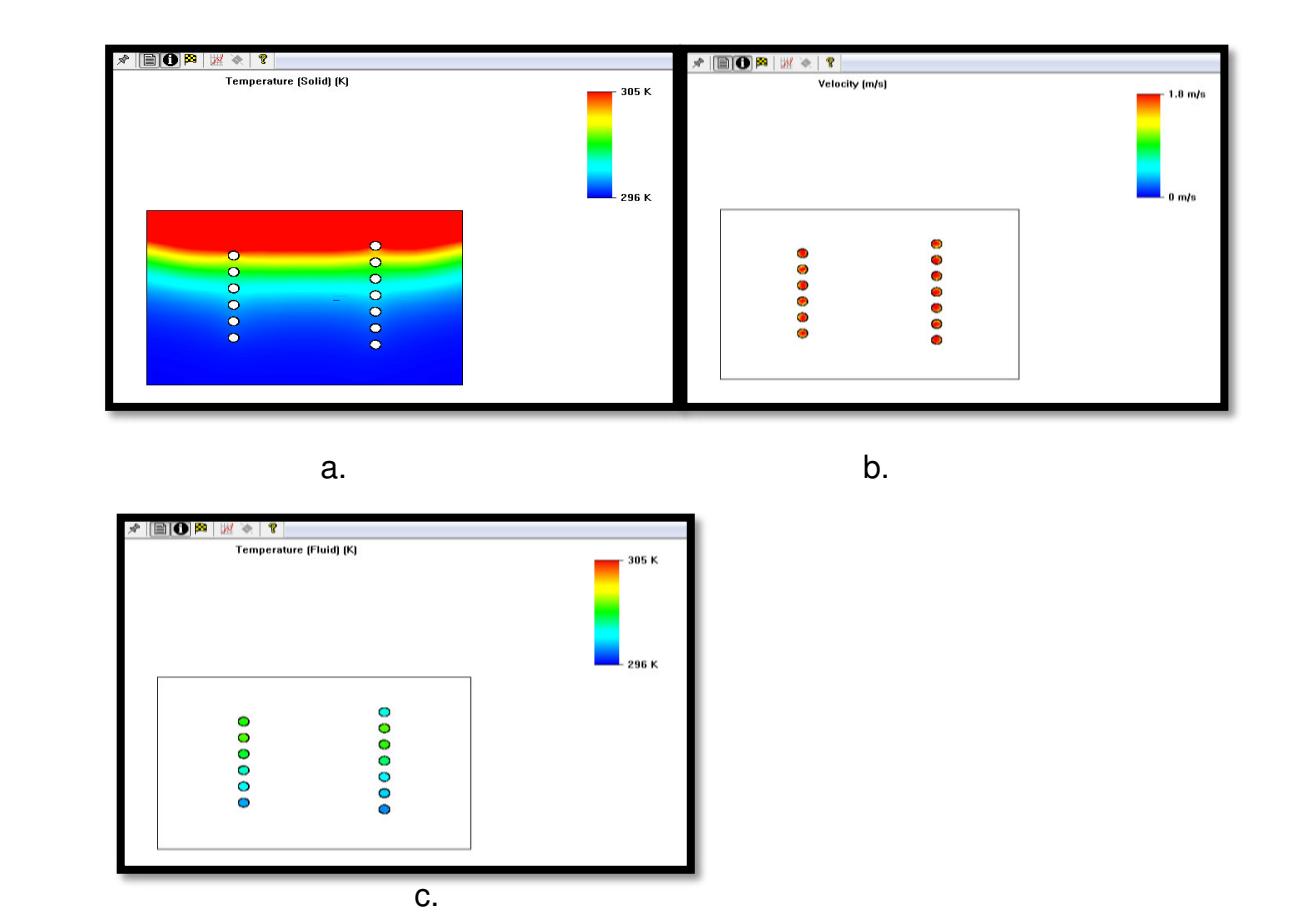

**Slinky vertical de tres pulgadas. Figura 10. Simulación de la configuración vertical de dos pulgadas, a. perfil de temperatura del terreno, b. perfil de temperatura del fluido y c. velocidad del fluido.**  En esta configuración se obtuvo una temperatura máxima de 297 K Con una velocidad del fluido de 2 $\frac{m}{s}$ 

En la figura a. y b. muestran el cambio de temperatura del solido (terreno) y el fluido respecto al tiempo. La figura c. muestra la velocidad del fluido a la salida de la tubería.

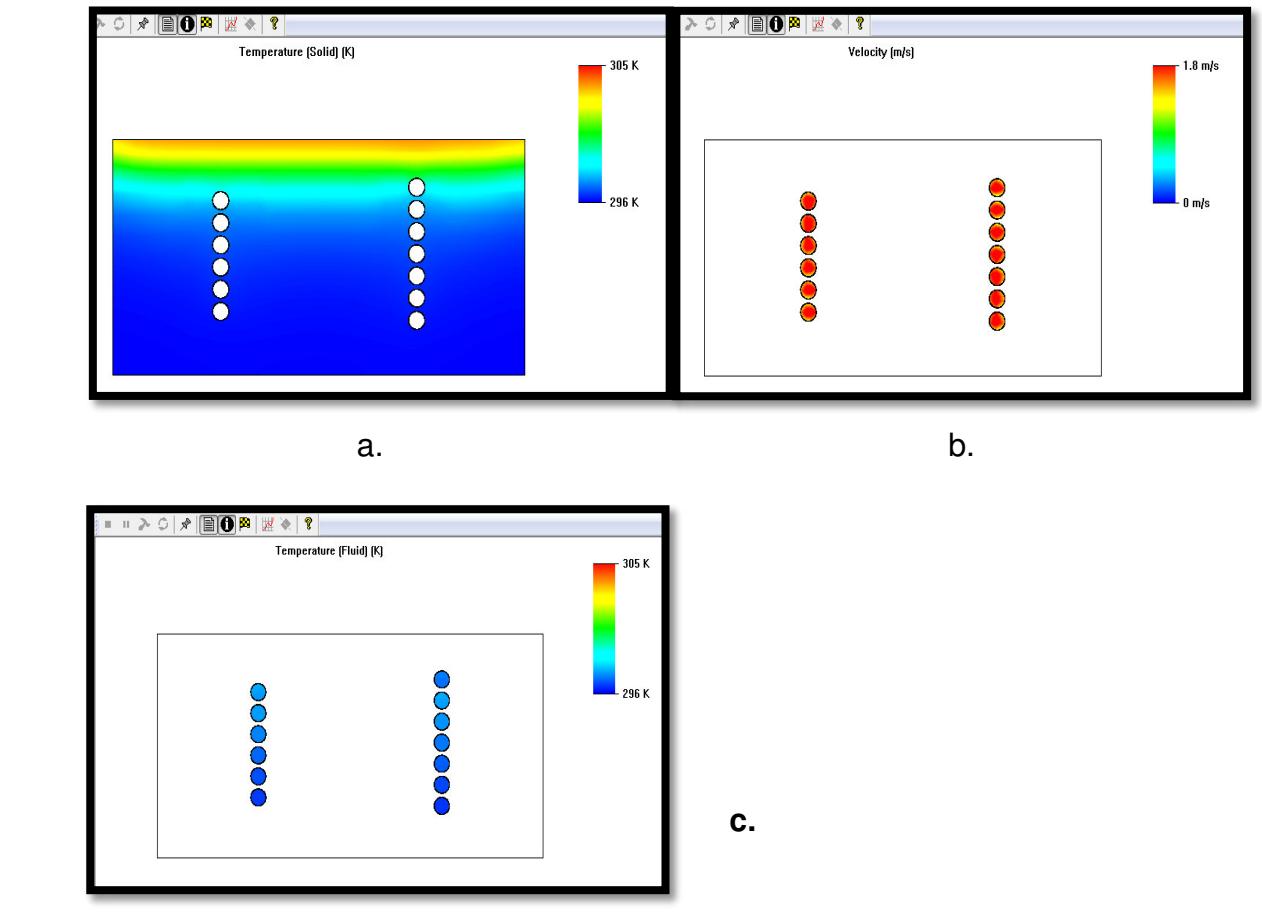

**Figura 11. Simulación de la configuración vertical de tres pulgadas, a. perfil de temperatura del terreno, b. perfil de temperatura del fluido y c. velocidad del fluido.** 

#### **Slinky vertical en serie de tres pulgadas**

Para esta configuración se obtuvo que la temperatura máxima fuera de 298 k con una velocidad del fluido de 1.99 $\frac{m}{s}$ 

En la figura a. y b. muestran el cambio de temperatura del solido (terreno) y el fluido respecto al tiempo. La figura c. muestra la velocidad del fluido a la salida de la tubería.

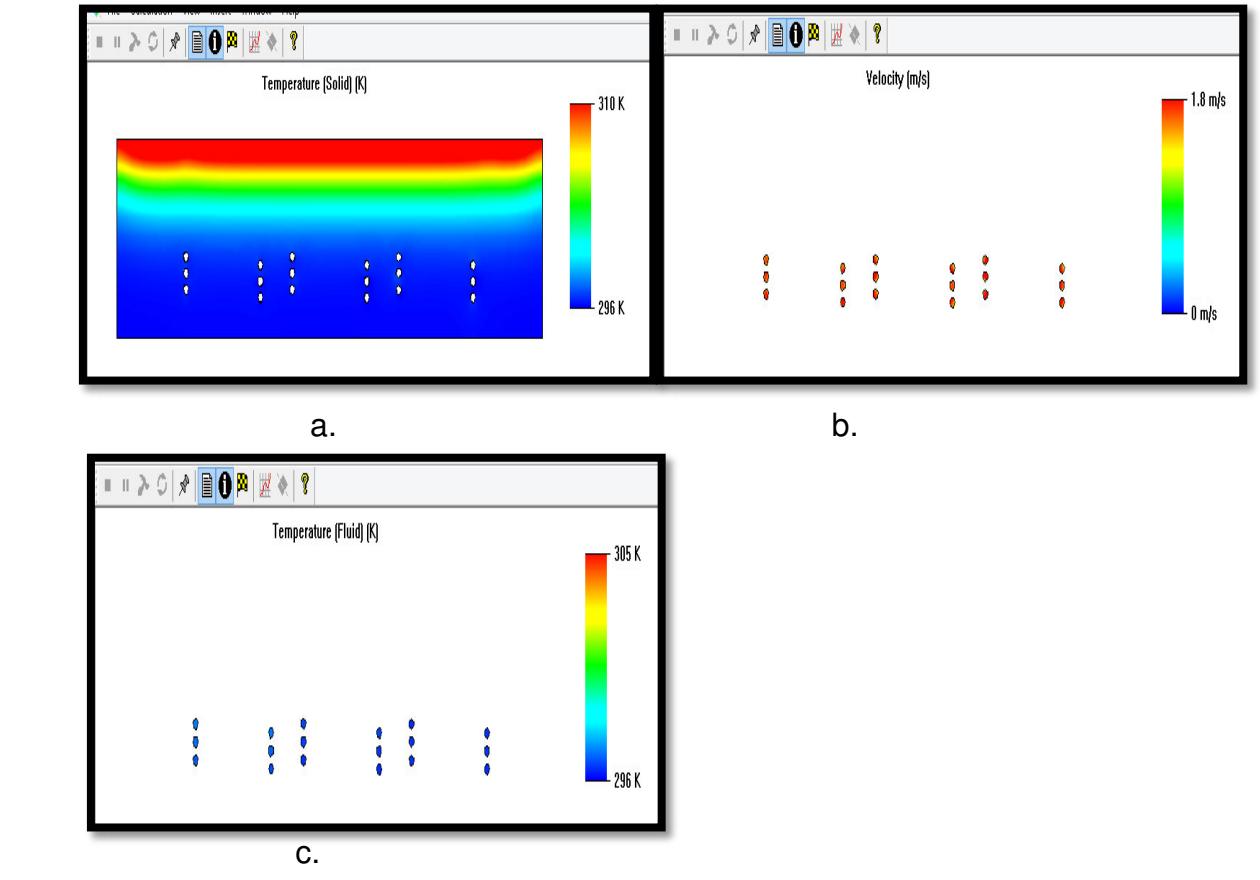

**Figura 12. Simulación de la configuración vertical en serie de tres pulgadas, a. perfil de temperatura del terreno, b. perfil de temperatura del fluido y c. velocidad del fluido.** 

#### **Slinky vertical en serie de dos pulgadas**

Para esta configuración se obtuvo una temperatura máxima de 299.4 k con una velocidad de flujo de 1.9  $\frac{m}{s}$ . Siendo esta la configuración ganadora.

En la figura a. y b. muestran el cambio de temperatura del solido (terreno) y el fluido respecto al tiempo. La figura c. muestra la velocidad del fluido a la salida de la tubería.

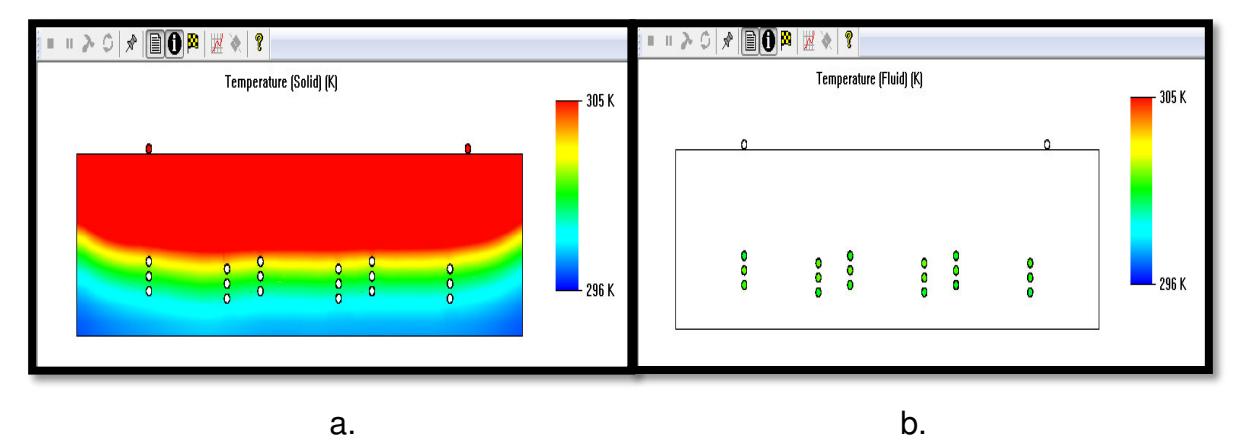

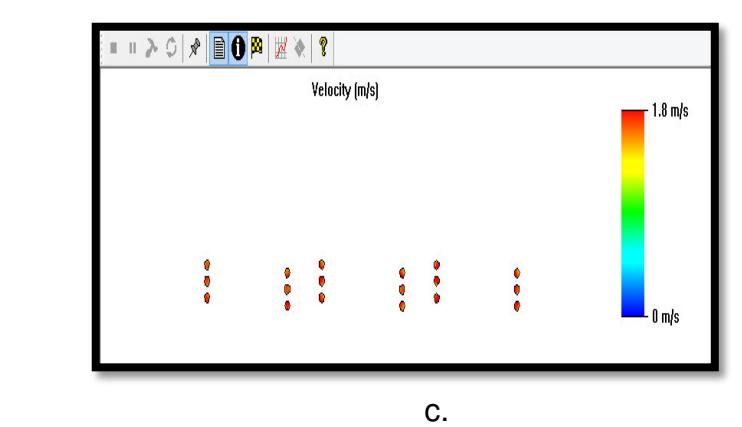

#### **Figura 13. Simulación de la configuración vertical en serie de dos pulgadas, a. perfil de temperatura del terreno, b. perfil de temperatura del fluido y c. velocidad del fluido.**

Como se puede ver en los resultados de la simulación de todas las configuraciones, la configuración que tiene una mayor ganancia de temperatura es la vertical en serie de dos pulgadas, siendo con cual se va a trabajar para hacer la respectivas pruebas de campo.

#### **Resultados de simulación**

La tabla 18 muestra los resultados de la ganancia de temperatura de las 2 configuraciones con sus respectivos diámetros.

| Configuración                   | Ganancia de temperatura<br>′°C | Velocidad del fluido (<br>m/s) |
|---------------------------------|--------------------------------|--------------------------------|
| Vertical de 2 pulgadas          | 1,23                           | 1.99                           |
| Vertical de 3 pulgadas          |                                | ⌒                              |
| Vertical en serie de 2 pulgadas | 3,4                            | 1.9                            |
| Vertical en serie de 3 pulgadas | റ                              | 1,99                           |

**Tabla 18. Resultados de simulación.** 

#### **3.2. Instalación del sistema Slinky**

Posteriormente a la simulación de todos los modelos y la determinación de la mejor configuración con su respectivo diámetro, se procede a la compra de la tubería de Polietileno de alta densidad, la excavación de la zanja, la colocación de la cama de arena y la instalación de la tubería en los predios del Centro de Desarrollo Tecnológico Sustentable (CDTS).

#### **3.2.1. Material utilizado**

El material de la tubería que se instalo fue de polietileno de alta densidad. Cuyas características físicas permite realizar la configuración de espiras ya que es un material flexible de fácil manejo, la tubería utilizada es de color negro con una longitud de cien metros.

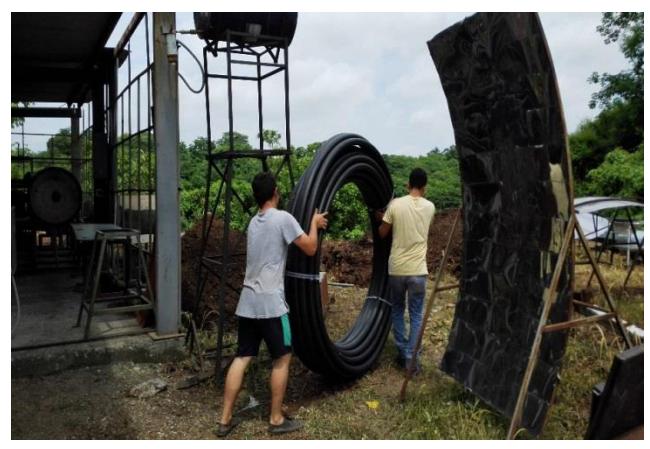

**Figura 14. Tuberías de polietileno.** 

#### **3.2.2. Excavación de zanja**

El terreno donde se realizó a la excavación de la zanja en el cual se instaló la tubería de polietileno pertenece al CDTS, que nos ayudó con el préstamo de la retroexcavadora al personal de mantenimiento de la ESPOL. La zanja tuvo un área efectiva de cinco metros de largo por dos metros y medio de ancho, la cual se excavo hasta un metro de profundidad.

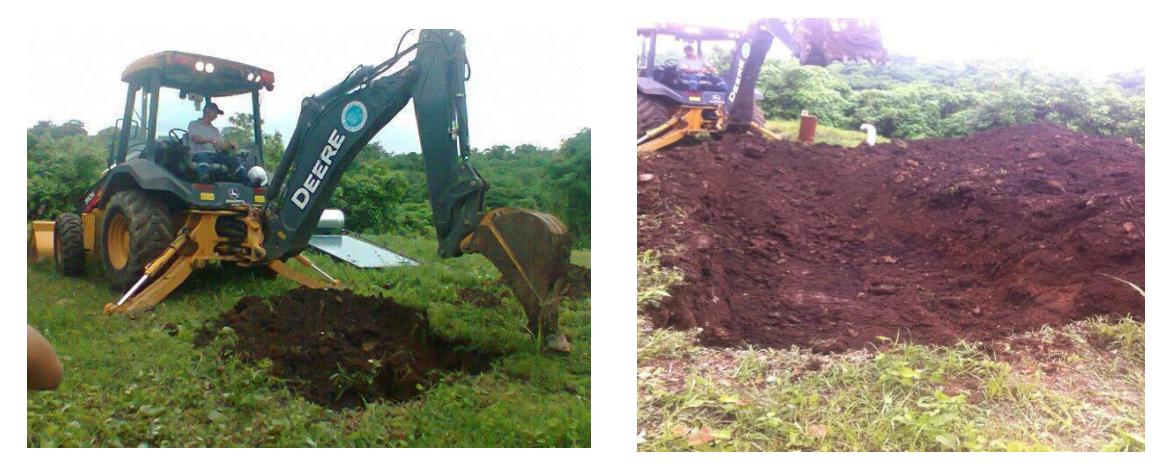

**Figura 15. Excavaciones de zanja.** 

#### **3.2.3. Cama de arena**

La cama de arena se colocó con el fin que la tubería quedara hacendada sobre una superficie plana y uniforme, que evitara que esta sufra daños al quedar cubierta nuevamente con el terreno. La cama de arena tuvo una altura aproximada de unos vente centímetros la cual fue pisoneada para que quede bien compacta.

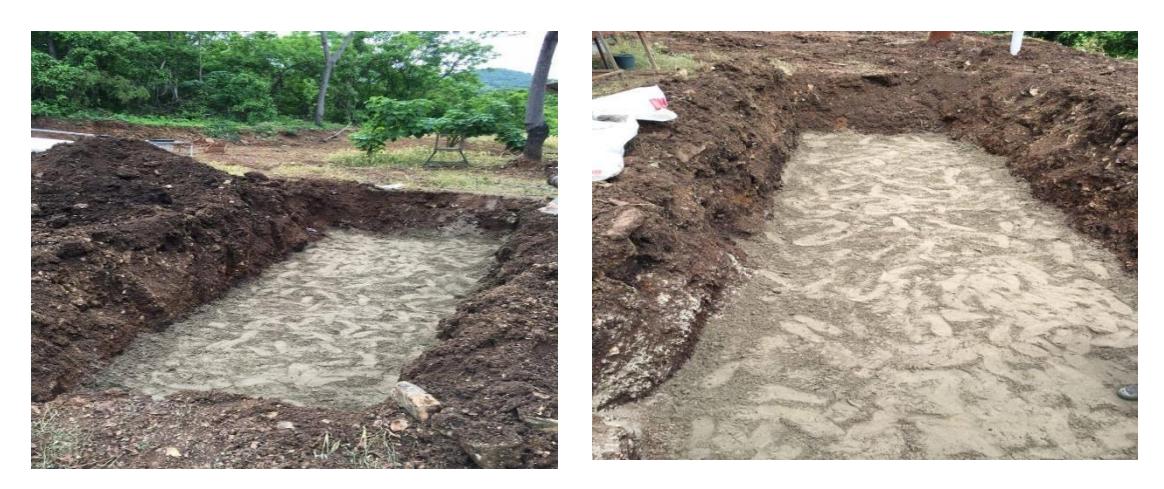

**Figura 16. Cama de arena.** 

#### **3.2.4. Instalación de la tubería**

Como ya se analizó en el capítulo 3, la configuración optima y por lo tanto la instalada, fue la configuración Slinky vertical en serie de dos pulgadas de diámetro.

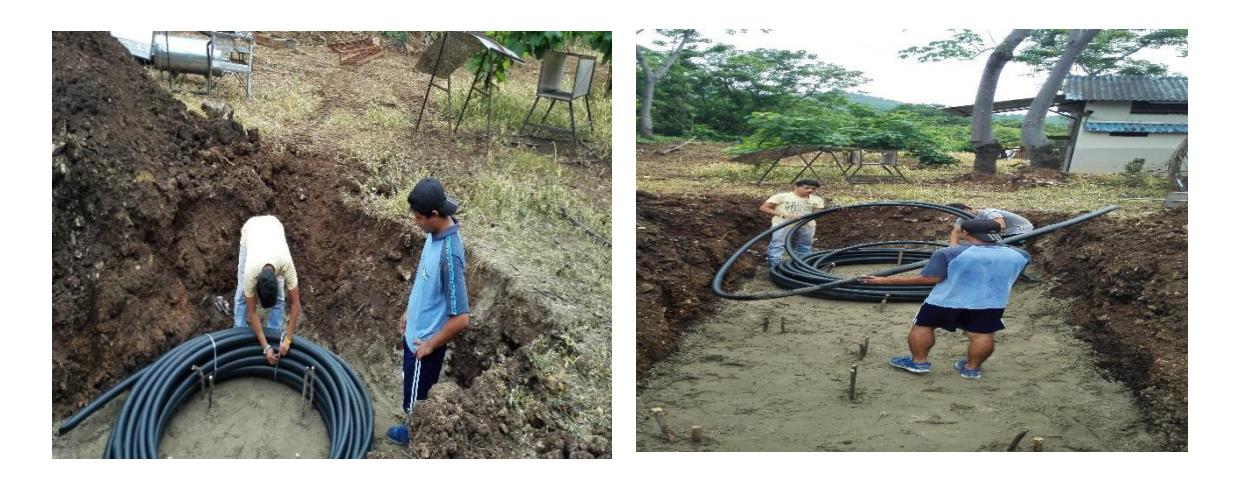

**Figura 17. Desacople de la tubería.** 

Esta configuración se conforma de tres secciones, cada sección a su vez cuentan con tres embobinados y cada embobinado tiene diámetro de un metro treinta, que es diámetro permisible para que la tubería no sufra algún problema al momento de la instalación.

![](_page_50_Picture_1.jpeg)

**Figura 18. Instalación de tubería.** 

Se Finalizó la instalación volviendo a cubrir la zanja con el material retirado al realizar la excavación, teniendo sumo cuidado de no ingresar piedras u objetos corto-punzantes que pudieran aplastar o cortar la tubería ocasionando una ruptura o acorchamiento que evite el paso del fluido. Dando valores erróneos al momento del muestreo de datos en condiciones reales.

![](_page_50_Picture_4.jpeg)

**Figura 19: Instalación finalizada.** 

#### **3.3. Muestreo de datos del sistema de aerotermias Slinky vertical en serie.**

Finalizada la instalación de la tubería de polietileno de alta densidad de dos pulgadas con la configuración establecida, se procede hacer mediciones de campo durante veinticuatro horas en intervalos de 5 minutos, con el fin de garantizar un buen muestreo de datos verificando el comportamiento del sistema tanto en el día como en la noche,.

Se realizaron mediciones al nuevo sistema de aerotermia Slinky vertical en serie previamente instalado en el Centro de Desarrollo Tecnológico Sustentable (CDTS), para corroborar los datos obtenidos en la simulación y ver la aproximación a los valores reales.

El muestreo de datos se realizó colocando un blower en la entrada de la tubería y una termopila a la salida del sistema de aerotemia para medir la variación de temperatura respecto al tiempo, en la superficie del terreno para medir la temperatura superficial y en una parte elevada para registrar temperatura ambiental.

#### **3.3.1. Sistema de aerotermia Slinky vertical en serie**

En esta sección se presentan los resultados que se obtuvieron del muestro realizado en campo y la simulación del sistema con los datos de radiación obtenido en la medición.

![](_page_52_Figure_0.jpeg)

**Resultados de la adquisición de datos del sistema real.** 

**Figura 20. Temperatura del fluido a la entrada y salida de la tubería.** 

La figura 20 muestra el comportamiento del fluido caloportado a la entrada (temperatura ambiente) de la tuberia y a la salida (temperatura del fluido) de la misma en funcion del tiempo. Siendo la tendencia del fluido el incrementar su temperatura a medida que transcurre el Tiempo, tenidiendo a esteabilizarce a una temperatura de 29.5 grados. Cabe mecionar que la temperatura ganada es poca dado que la temperatura ambiente es mucho mayor en estas epocas del año.

![](_page_53_Figure_0.jpeg)

**Figura 21. Comportamiento del fluido caloportado respecto a la intensidad de radiación solar.** 

En la figura 21 se observar el comportamiento del fluido caloportado (color rojo) a la salida de la tubería en función del tiempo y la intensidad de radiación solar (color azul) en dicho momento. Presentando como mayor intensidad de radiación durante todo el muestreo un valor de 777  $\frac{W}{m^2}$  con una temperatura de 29.96 °C. Cabe mencionar que existen cambios bruscos de radiación debido a que el día fue muy variante en cuanto a condiciones climáticas, habiendo momentos de poca intensidad (Nublado) y otros de mucha intensidad (cielo despejado).

![](_page_54_Figure_0.jpeg)

#### **Figura 22. Tendencia de temperaturas**

En la figura 22 se muestra el comportamiento de las tres variables medas: temperatura ambiente (color roja), temperatura del fluido a la salida de la tubería (color azul) y la temperatura de la superficie del terreno (color verde).

Como se puede observar la temperatura superficial siempre es mayor que las otras dos debido a que la radiación solar siempre está calentando el terreno lo que hace que este absorba dicho calor.

![](_page_54_Figure_4.jpeg)

#### **Resultados de la simulación.**

**Figura 23. Temperatura del Fluido en la simulación.** 

En la figura 23. Se muestra la tendencia de temperatura del fluido calopotado (aire) que se obtuvo al realizar la simulación al sistema Slinky vertical en serie de dos pulgadas obteniendo estabilidad a una temperatura aproximada de 300 grados kelvin con una ganancia de 3.4 °.

#### **3.4. Análisis de datos**

En esta sección se presenta los resultados que se han obtenido mediante el análisis de la temperatura del fluido caloportador con respecto a la radiación presente en el mismo instante, también se presentan los resultados de la simulación de los sistemas, comparando los resultados teóricos y los experimentales.

![](_page_55_Figure_3.jpeg)

#### **3.4.1. Análisis del fluido caloportador**

**Figura 24. Ganancia de temperatura del fluido.**

En la figura 24 Se muestra la diferencia de temperatura entre, la temperatura de salida del fluido caloportado y la temperatura ambiente. Dando como resultado una ganancia máxima de  $\Delta T = 2.77$  °C.

![](_page_56_Figure_0.jpeg)

![](_page_56_Figure_1.jpeg)

En la figura 25 muestra la diferencia que existe entre la temperatura del fluido a la entrada y la salida del geo-intercambiador. Se puede ver que a mayor radiación el error de la diferencia de temperaturas aumenta.

![](_page_56_Figure_3.jpeg)

**Figura 26. Sesgo de temperatura.** 

La figura 26, muestra la diferencia que existe entre la temperatura a la salida del geo-intercambiador con la temperatura generada en la simulación con los datos de radicación obtenidos en el muestreo de datos.

#### **Resultados**

La tabla 19, muestra la ganancia de temperatura obtenida de los cálculos teóricos, la máxima temperatura ganada obtenida en el muestreo de datos del sistema real y la ganancia de temperatura que se obtuvo de la simulación ingresando los valores de radiación obtenidos en el muestreo de datos.

| <b>Variables</b>                                   | Ganancia (°C) |
|----------------------------------------------------|---------------|
| Temperatura teórica                                |               |
| Temperatura de muestreo                            | 2.76          |
| Temperatura de simulación con<br>dados de muestreo | 1.8           |

**Tabla 19. Ganancias de temperatura.**

En la tabla 20, se muestra la eficiencia del sistema real y del modelo generado en el programa de diseño Solidworks.

#### **Tabla 20. Eficiencias**

![](_page_57_Picture_92.jpeg)

#### **Costos de instalación**

En la taba 21, se detallan los costos directos de la instalación que hacen posible el correcto funcionamiento del geo intercambiador como arena fina y tubería, cada ítem con su respectivo valor unitario y sus cantidades. Cabe recalcar que la moneda es el dólar americano.

![](_page_58_Picture_94.jpeg)

#### **Tabla 21. Costos directos**

Como parte final del costo de instalación, se presenta la tabla donde se tienen los costos indirectos que son aquellos que no son identificables pero son necesarios como personal y alquiler de la retroexcavadora.

![](_page_58_Picture_95.jpeg)

#### **Tabla 22. Costos Indirectos**

A continuación se presenta la tabla en donde se indica el costo total de la instalación del sistema de aerotermia tipo slinky vertical en serie.

#### **Tabla 23. Costo total.**

![](_page_58_Picture_96.jpeg)

Como se puede ver en la tabla 21, el costo total de instalación del sistema fue de aproximadamente de 500 dólares.

# **CAPÍTULO 4**

#### **4. DISCUSIONES Y CONCLUSIONES**

Una vez terminado el dimensionamiento del geo – intercambiador, el análisis por la simulación y muestreo de datos, procedemos a discutir y concluir sobre las experiencias observadas y medidas durante este proyecto.

#### **4.1. Conclusiones**

En la sección 2.7 se determinó la optimización del diámetro de la tubería para el diseñó del sistema de aerotermia tipo Slinky para asegurando así turbulencia dentro de la tubería y una mejor transferencia de calor, siendo este de 2 pulgadas.

Para el dimensionamiento del geo-intercambiador de calor se realizaron los respectivos cálculos en el cual arrojó como resultado una longitud de  $20m$  y un gradiente geotérmico de 4°C, posteriomente se corroboraron esos resultados mediante la simulación en Flow Simulation dando como resultado un gradiente geotérmico de 3.4°C, lo cual nos indica una eficiencia de 85% en este modelo.

El análisis de la simulación realizada al sistema Slinky vertical en serie en referente al dimensionamiento teórico tuvo un porcentaje de error del 15%, con una diferencia de temperatura de 0,6 °C.

En la sección 3.4.1 en el muestreo de datos para determinar la temperatura del fluido en condiciones reales se obtuvo una ganancia de 2.76 °C. Y al realizar la simulación con los valore reales de radicación obtenidos en dicho muestreo, se obtuvo una ganancia de temperatura de 1.8 °C. Lo que nos dice que nuestro modelo tiende a subestimar los datos de temperatura.

Se determinó que a mayor diámetro, mayor longitud de tubería y por ende las perdidas por tubería aumentan en el sistema.

La pérdida por rugosidad del material fue de  $h_{perdiapor friccion} = 3.2m$  lo cual nos indica que hay disminución de presión  $\Delta p = 151Pa$ , cabe recalcar que hay una perdida mínima ya que la  $P_{atm} = 101325Pa$ .

La configuración comúnmente usada en geo-intercambiadores es la vertical dado que requiere menor área de instalación, además se aprovecha la zona de mayor estabilidad de temperatura de tal manera que se genera un mayor gradiente geotérmico.

A mayor radiación se alteran las condiciones ambientales dando como resultados inestabilidad en el sistema por ende hay mayor error.

#### **4.2. Recomendaciones**

Purgar la tubería después de haber sido instalada la tubería con el fin de desalojar partículas que se hayan introducido dentro de la tubería durante la instalación para disminuir las pérdidas de presión.

Para facilitar una mayor conducción de calor se debe rellenar los alrededores de la tubería enterrada con arena fina. La parte final del relleno se hará con el mismo material excavado exceptuando materiales corto-punzantes y piedras mayores a 5cm de diámetro.

Se recomienda hacer tres mediciones como mínimo durante doce horas en invierno y verano para tener una mejor apreciación del funcionamiento del geo intercambiador tipo slinky para diferentes estaciones.

No usar a lo largo de la tubería ningún tipo de conexiones, como por ejemplo codos, uniones, etc. Para evitar caídas de presión.

# **BIBLIOGRAFÍA**

- 1. (ATECYR), A. T. (junio de 2012). Diseño de sistemas de Intercambio Geotermico de circuito cerrado. *Guia tecnica*. España., Madrid.
- 2. Benedicto, T. M. (Marzo de 2010). Validacion Experimental de los Metodos de Diseño de Instalaciones de Bomba de Calor Acoplada al Terreno. Valencia , España : Publicacion Universidad Politecnica de Valencia .
- 3. Frank Kreith, R. M. (2012). Principios de Transferencia de Calor. Mexico: Editec S.A.
- 4. Grohnert, P. S. (2014). Bombas de Calor Geotermica. Diseño de Intercambiadores de Calor Verticales Enterrado . Barcelona , España : Publicacion Universitat de Barcelona .
- 5. Guillermo Llopis Trillo, V. R. (2010). Guia de la Energia Geotermica. Madrid, España: Publicacion Universidad Politecnica de Madrid .
- 6. Guillermo Soriano, R. V. (Abril de 2015). Manual Tecnico del Uso del Terreno en Applicaciones de Geotermia de Baja Temperatura. *Revista*. Guayaquil, Ecuador: Publicacion INER .
- 7. Incropera, F. P. (15 de Junio de 2007). Fundamentos de Transferencia de Calor. *4*. (P. E. Vazquez, Ed.) Mexico, Mexico.
- 8. Plaza, E. D. (2014). Diseño, Modelo Matematico y Construccion de un Secadero Optimizado con Energias Limpias . Santiago de Compostela , España : Publicacion Universidade de Santiago de Compostela .
- 9. Refrigracion, A. T. (2012). Guia Tecnica. Diseños de Istemas de Intercambio Geotermico de Circuito Cerrado. Madrid, España: Pubicacion IDAE .
- 10. Zamora, M. (2008). Diseño de Intercambiadores de Calor Enterrados. Modelo de Calculo y Analisis de Sensibilidad a los Parametros de Mayor Relevancia. España : Publicacion Ciatesa .

# **ANEXOS**

#### **Diagrama de Moody**

![](_page_63_Figure_1.jpeg)

# **PLANOS ESQUEMÁTICOS.**

![](_page_65_Picture_56.jpeg)

![](_page_66_Picture_0.jpeg)

![](_page_67_Picture_62.jpeg)